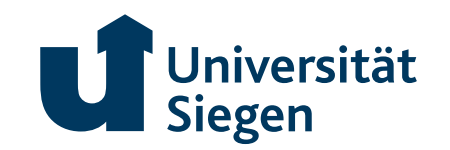

uni-siegen.de

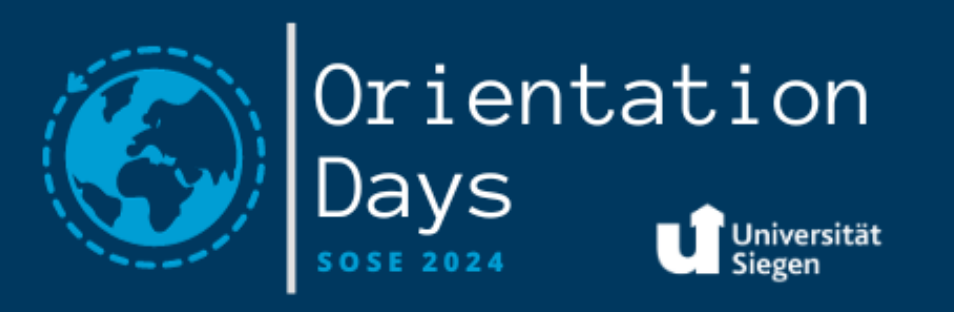

**uni-siegen.de**

### **Studying in Siegen – What do I need to know?**

#### **We are going to talk about…**

- **Types of lectures**
- **unisono**
- **moodle**
- **how to register for exams**
- **library**

 $\mathbf{u}$ 

• **and much more…**

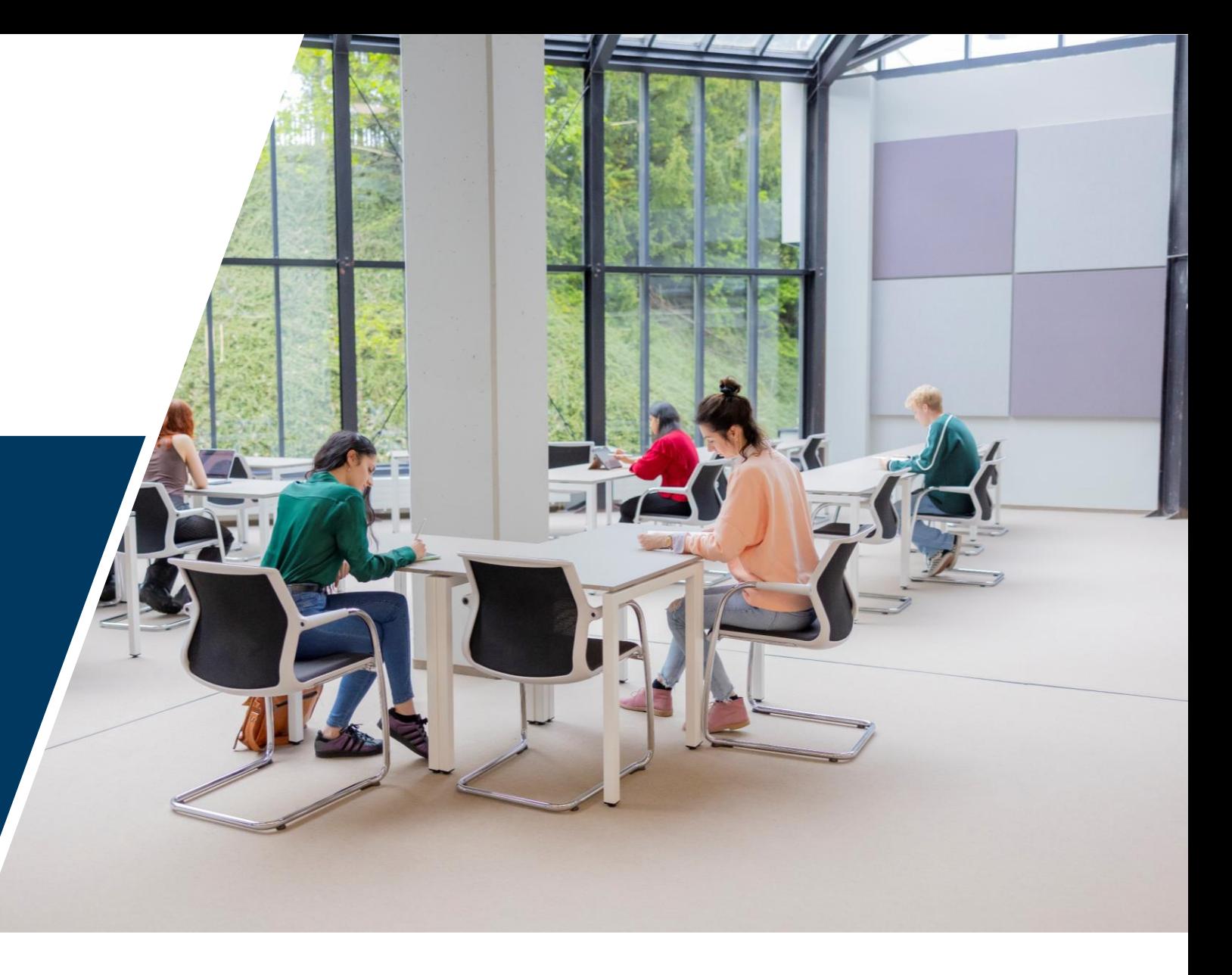

#### **Academic structure in Germany**

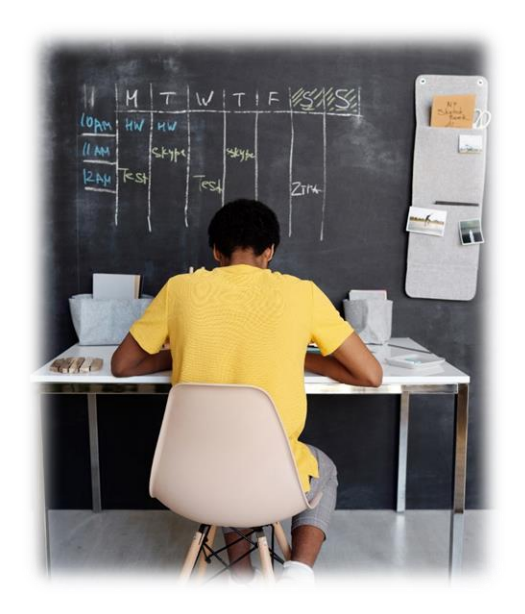

In Germany a lot of independece is required of you.

You have to create your timetable yourself.

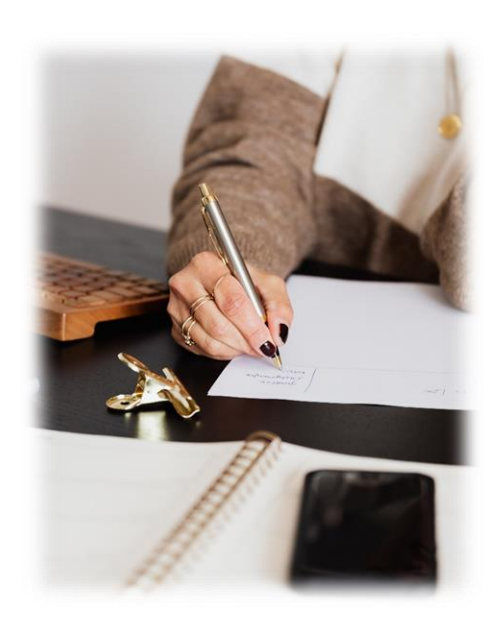

Students are supposed to prepare and follow-up on their own and report when they have questions or problems.

# **Types of classes**

SU H

#### **Lecture**

- **Professor recites content from scripts and students take notes**
- **Participants are expected to be less actively engaged**
- **Large group**
- **Usually exam at the end of semester**

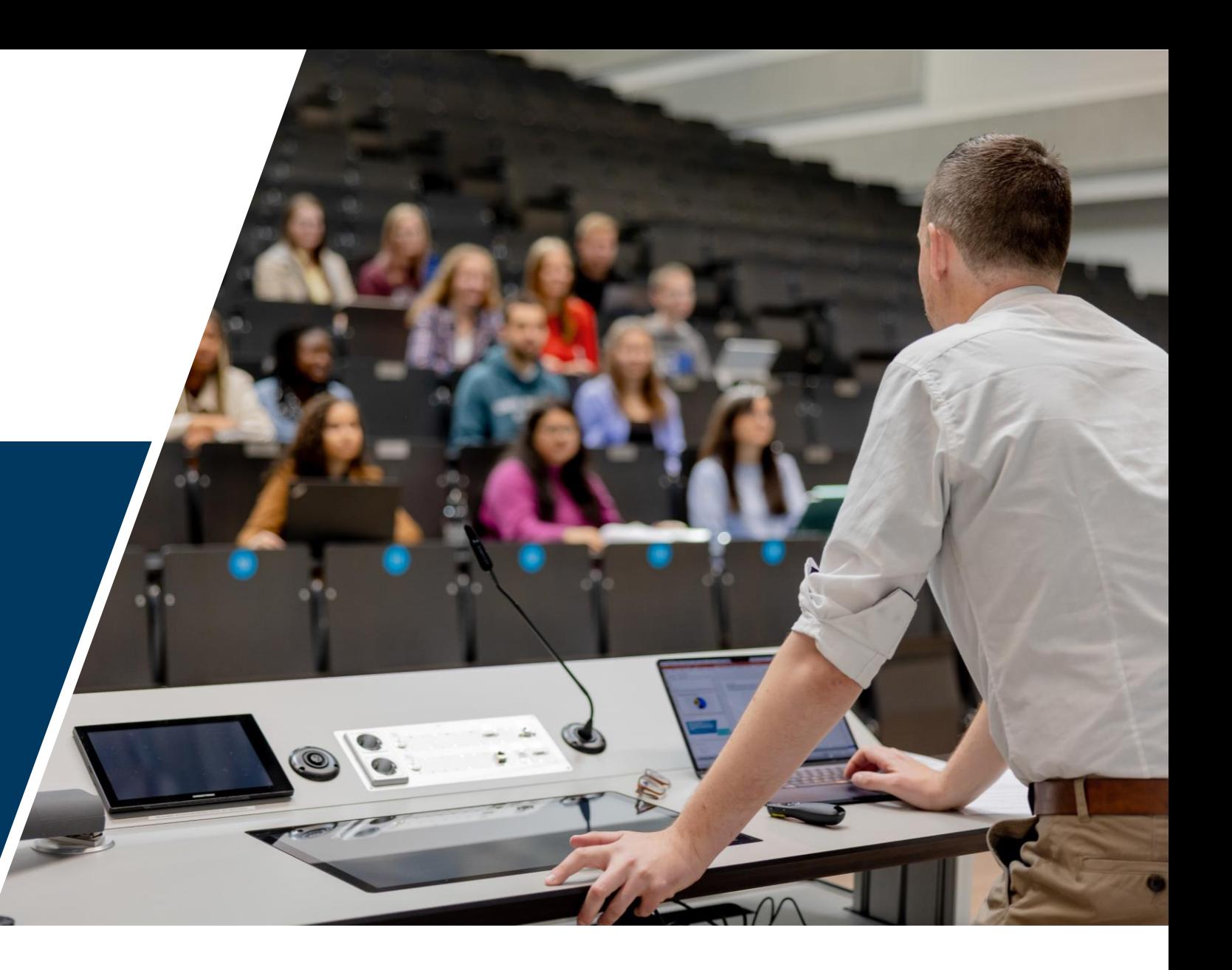

#### **Seminar**

- **Medium-sized groups, more intensive work**
- **Active participation is expected: give accompanying thoughts, ask questions, discuss etc.**
- **Academic evaluation differ: presentation, term paper…**

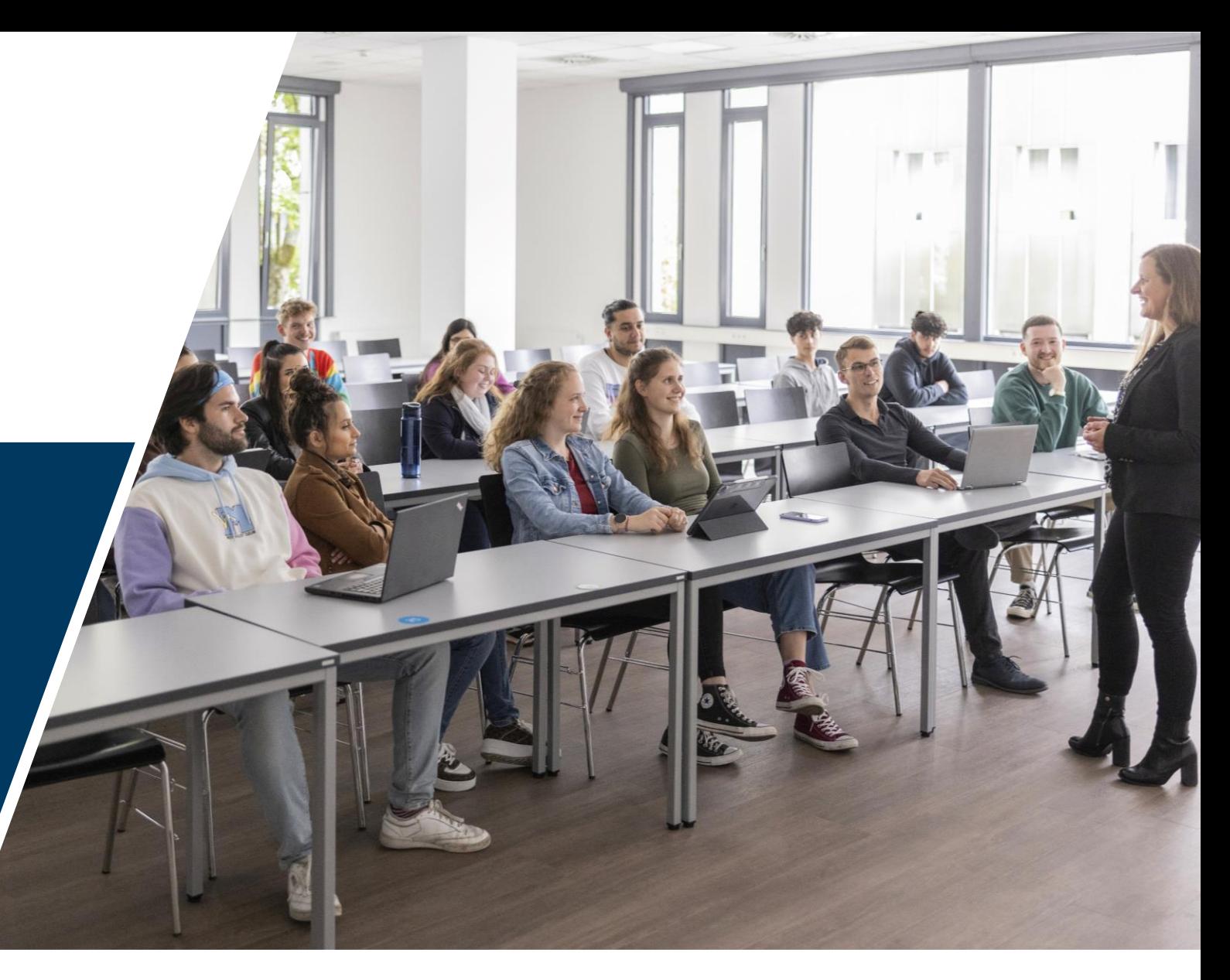

#### **Excercise course**

- **Excercises on the contents of lectures**
- **Smaller groups with a tutor**
- **Active participaton of students**

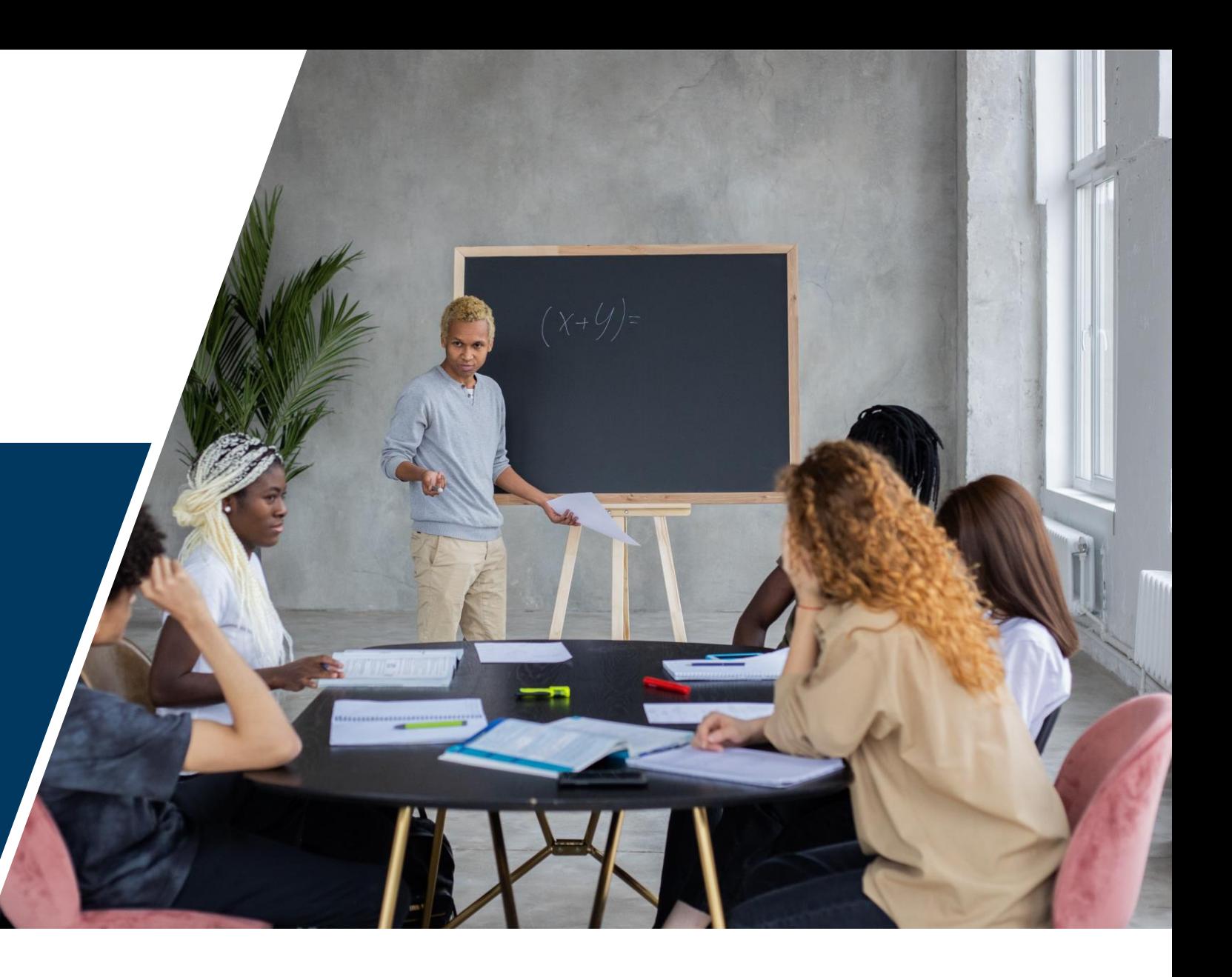

### **Classes/ courses**

#### • **Usually once per week for 90 minutes**

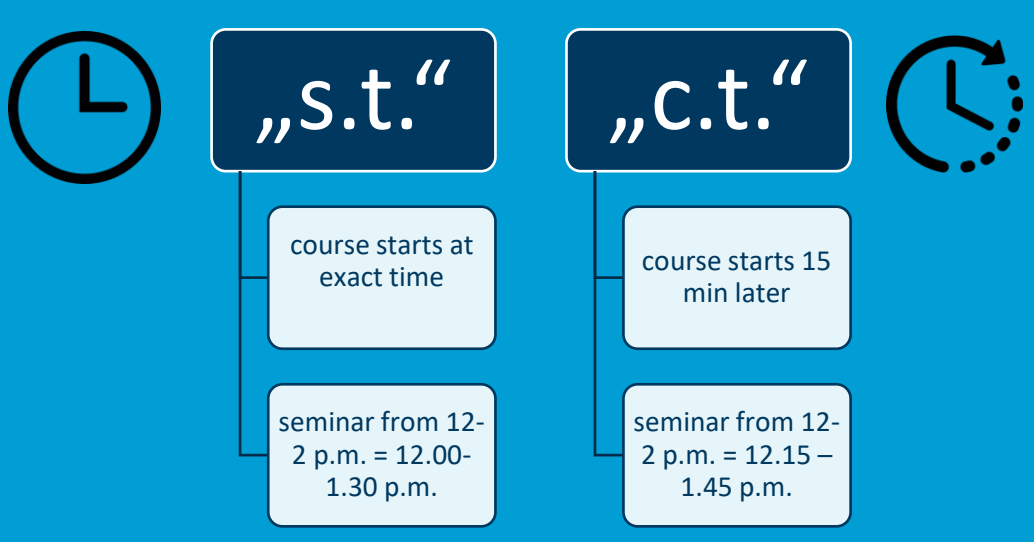

#### $\rightarrow$  teachers/ docents decide "s.t." or "c.t."

- **or as a compact course**
	- $\checkmark$  during weekends (~2)

 $\blacksquare$ 

 $\checkmark$  or in one week during semester break  $\hat{\to}$  very intensive

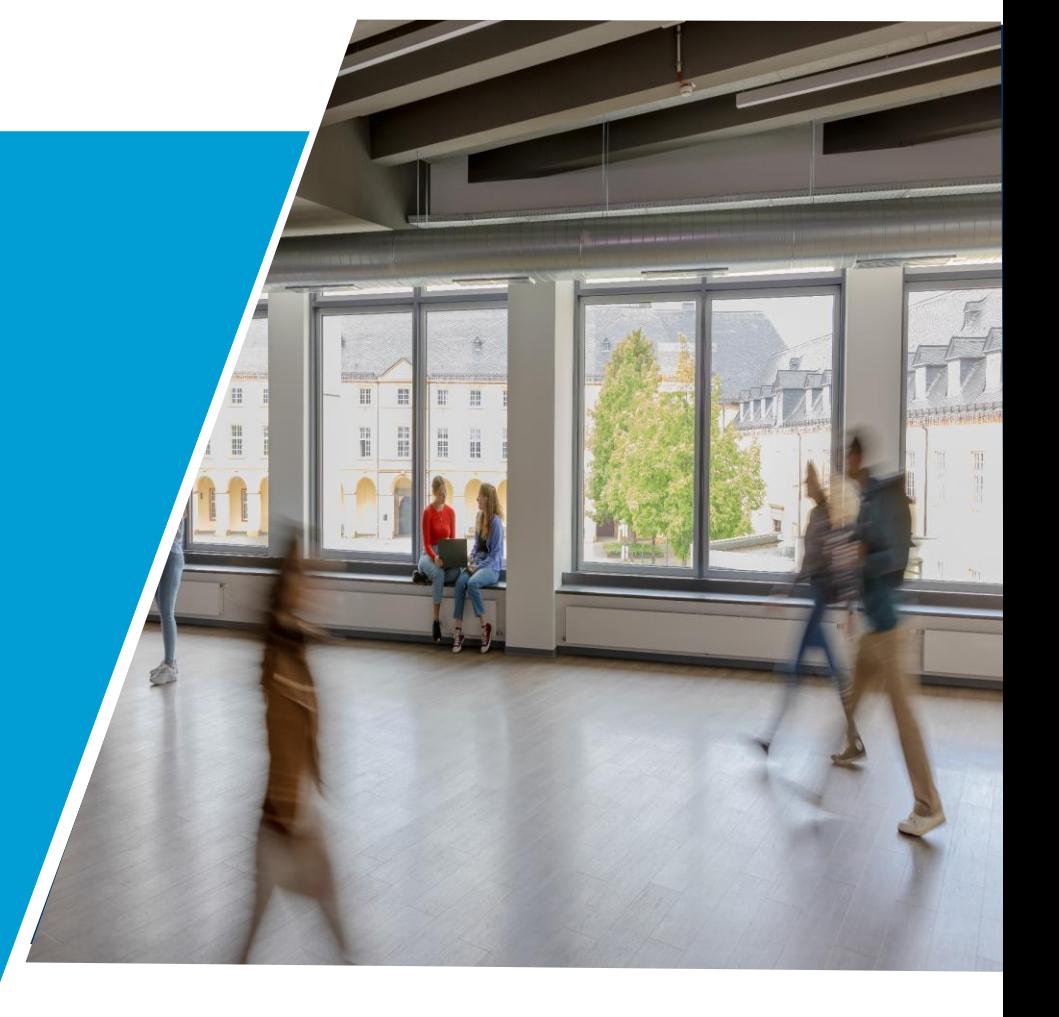

#### **Unisono – Your Headquarter**

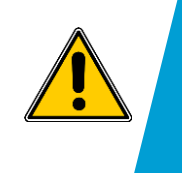

**Recommendation:**  don´t use your phone for the registration

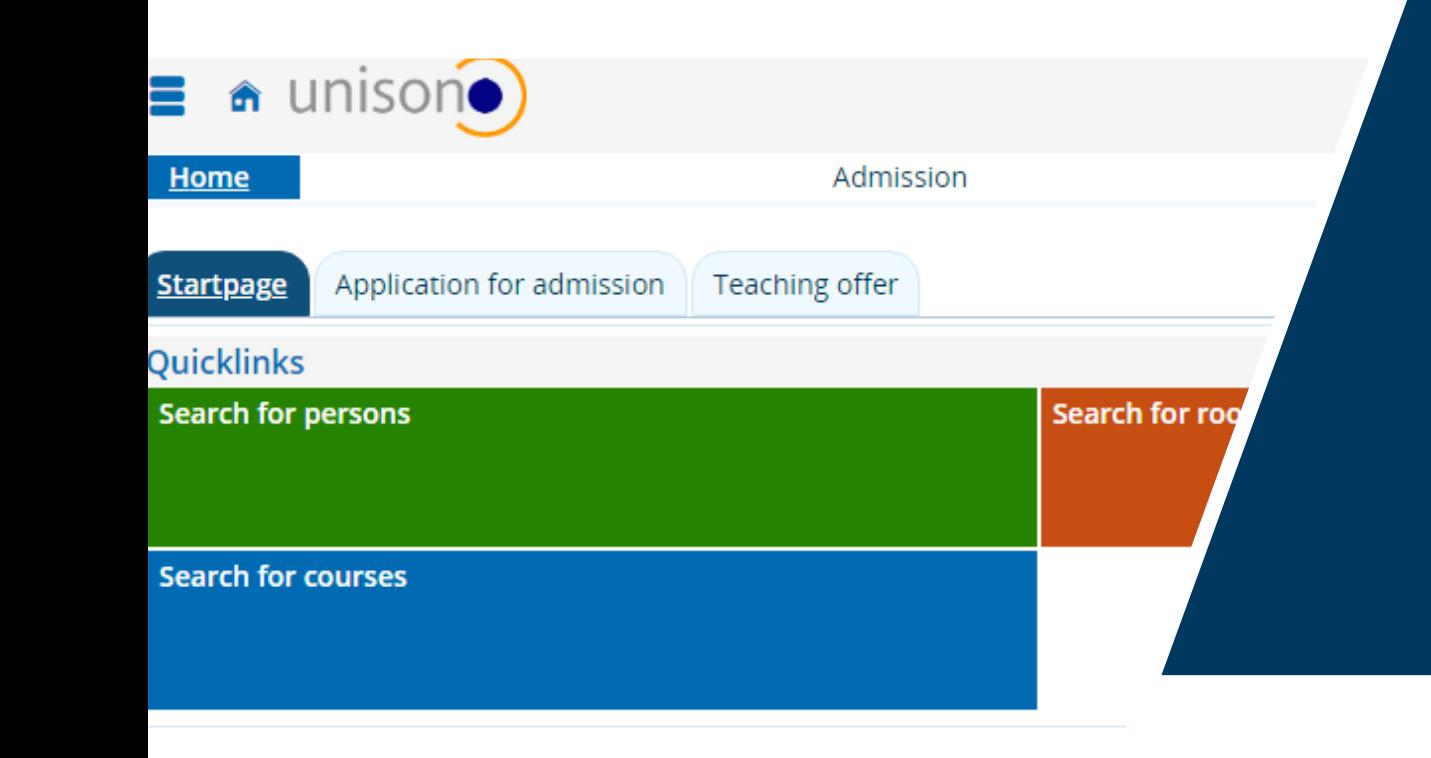

- Course catalogue
- Certificate of studies
	- $\triangleright$  My functions  $\rightarrow$  Administration of study  $\rightarrow$  Study report
- Registration for courses
- Registration for exams
- Overview of academic achievements/ credit points (e. g. for Foreigners´ Registration Office)
- Change of address / contact details

# **How to create your timetable of courses and how to register for courses**

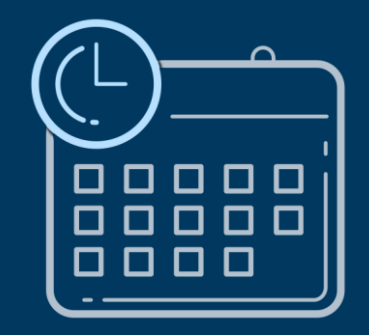

#### **What is unisono?**

ư

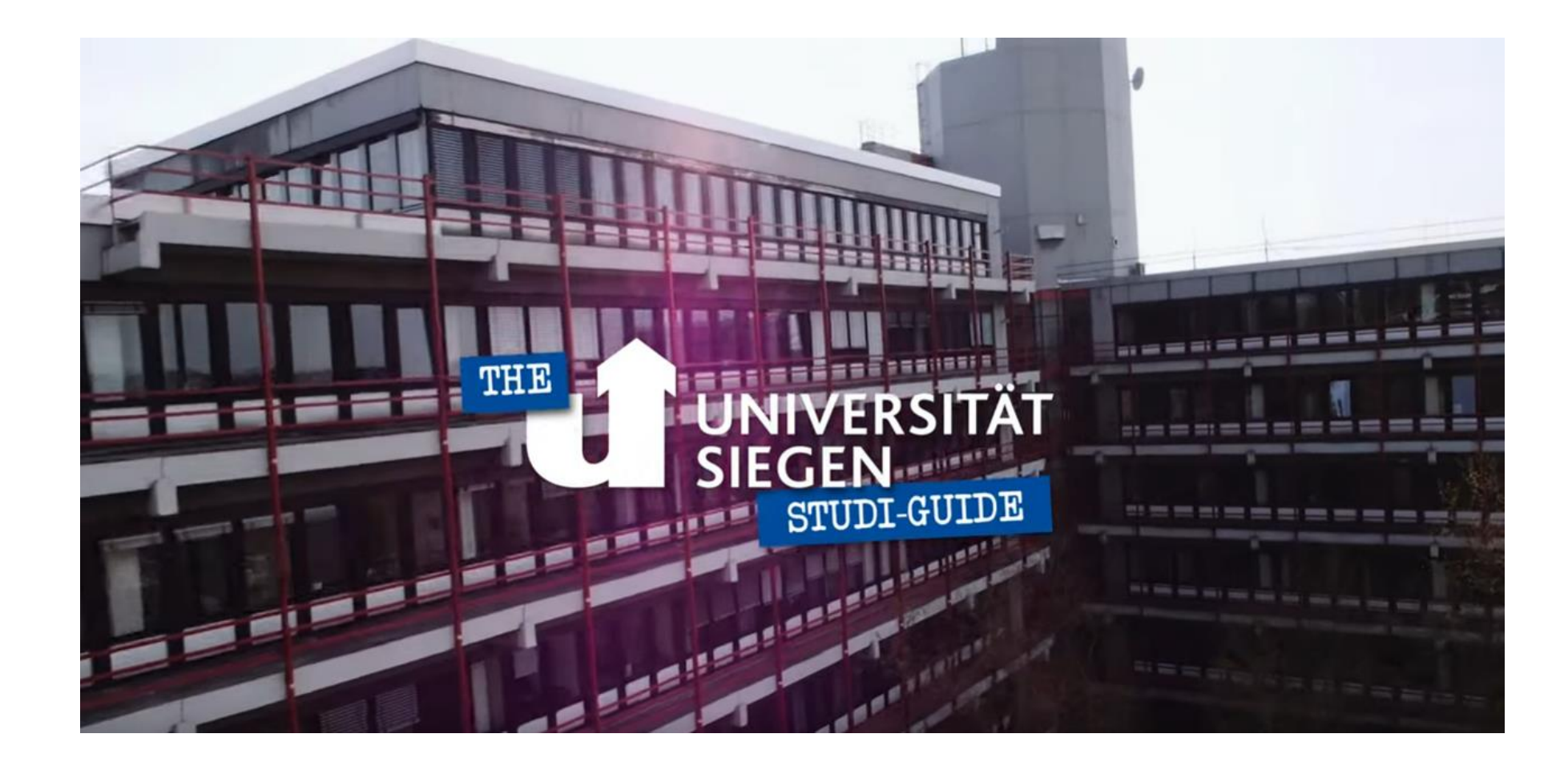

#### <https://www.youtube.com/watch?v=zDIJMgpVkeE> 3. April 2024 11

In order to create your schedule you need:

#### **Studienordnung/ Prüfungsordnung/ Modulhandbuch**

(study and/ or exam regulations and/ or module manual)

**You can find them on the homepage of the course of studies or on the examination office**

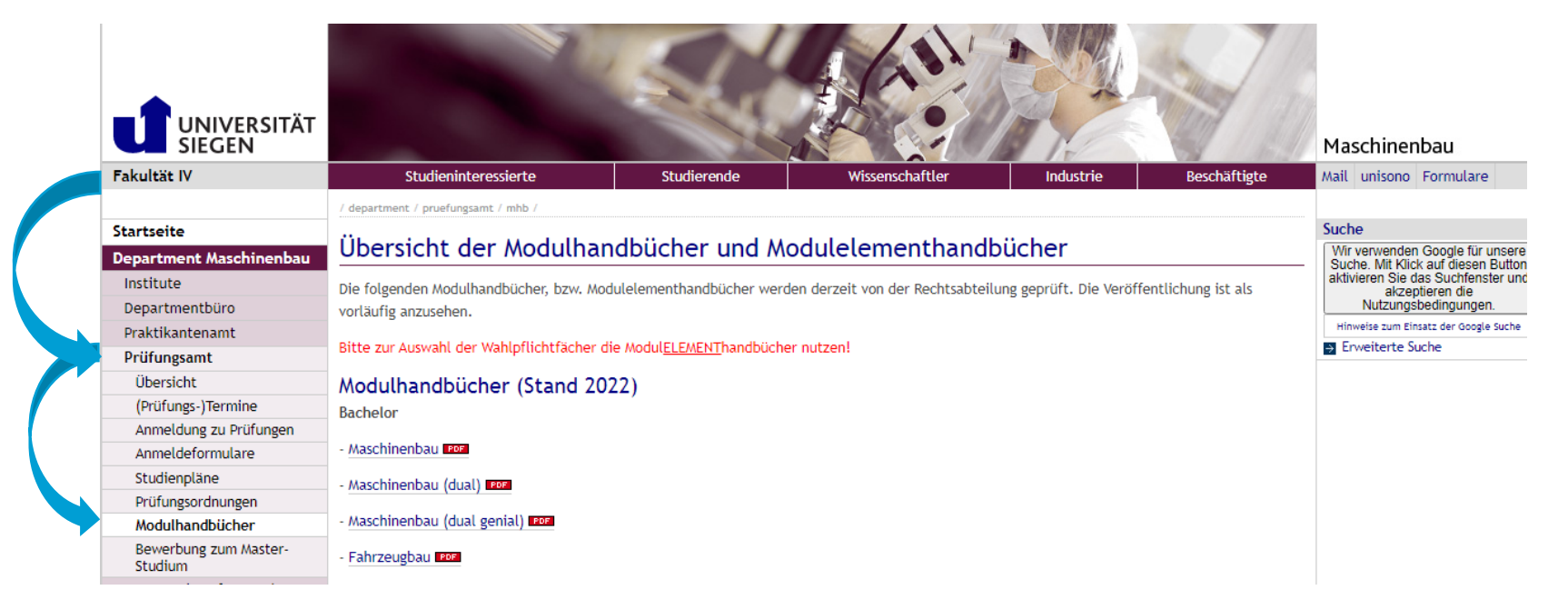

# **Modulhandbuch/Prüfungsordnung (exam regulations)**

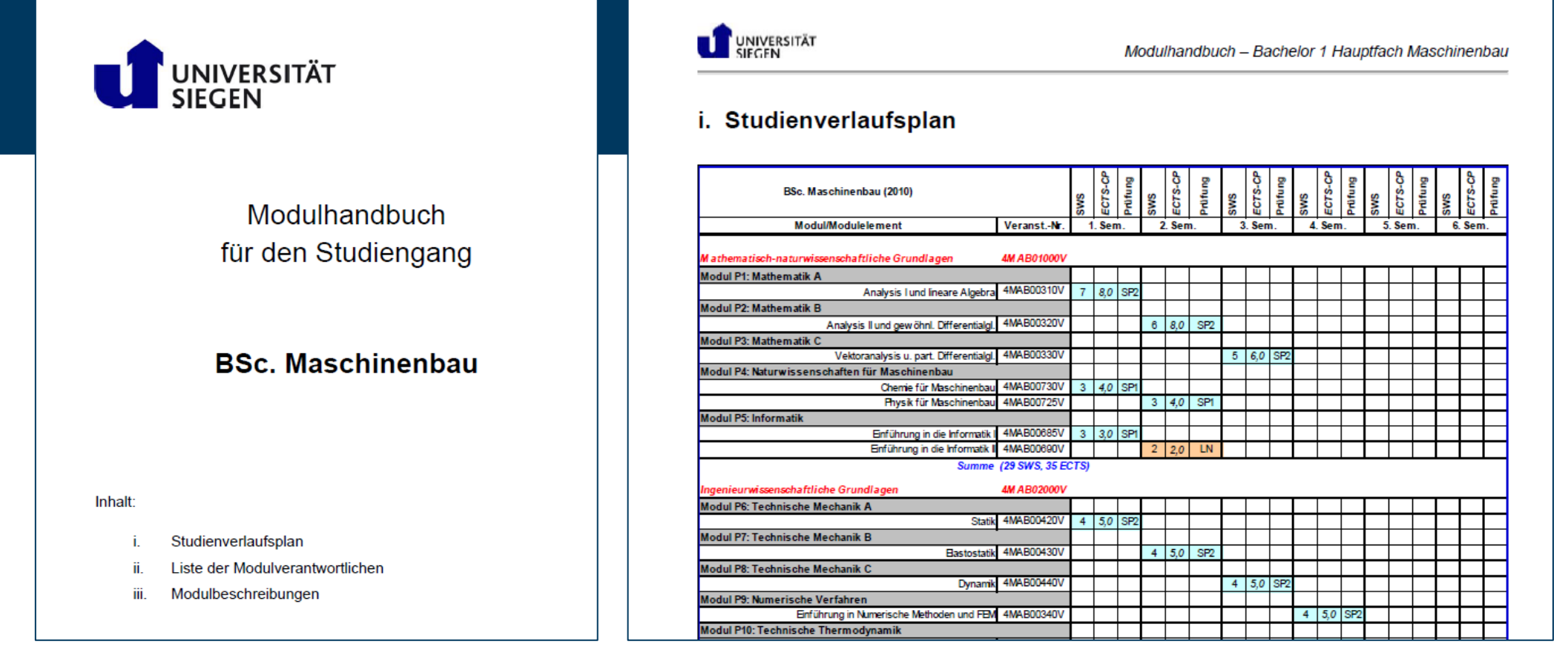

Here you can find: how many hours per week you have classes, credit points, kinds of examination, in which semester you should do the course.  $\blacksquare$  and the semi-value of the state of the course.

In order to create your schedule you need:

**1. Studienordnung/ Prüfungsordnung/ Modulhandbuch**

(study and/ or exam regulations and/ or module manual)

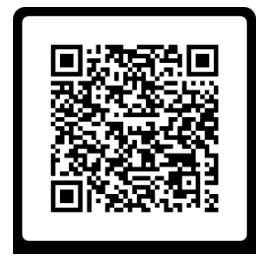

You can find them on the homepage of the course of studies or of the examination office

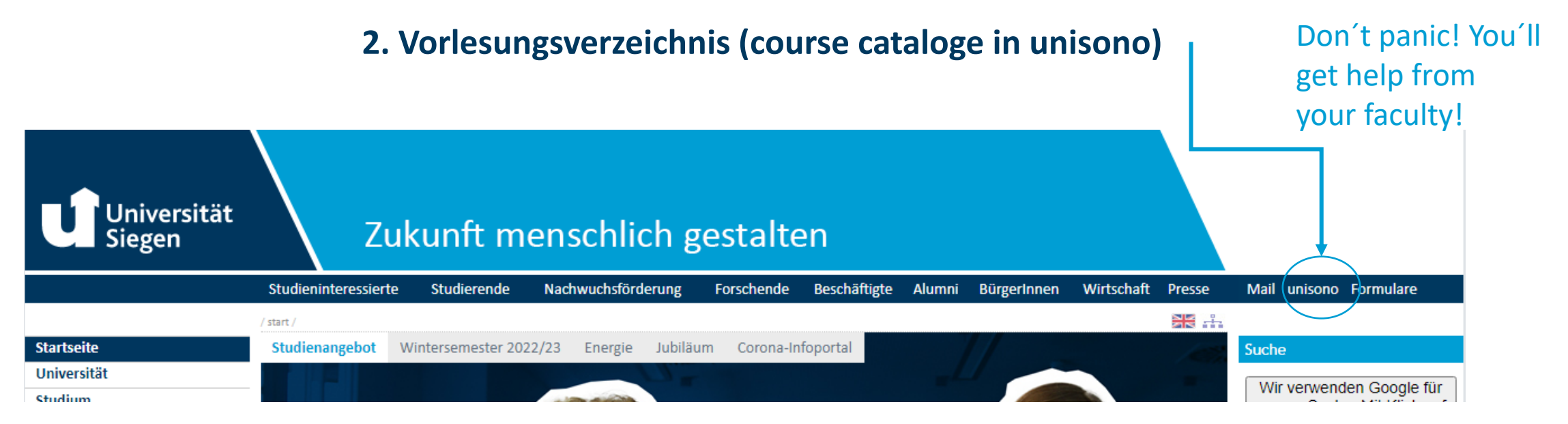

# **Unisono**

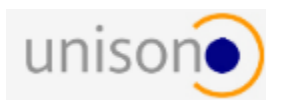

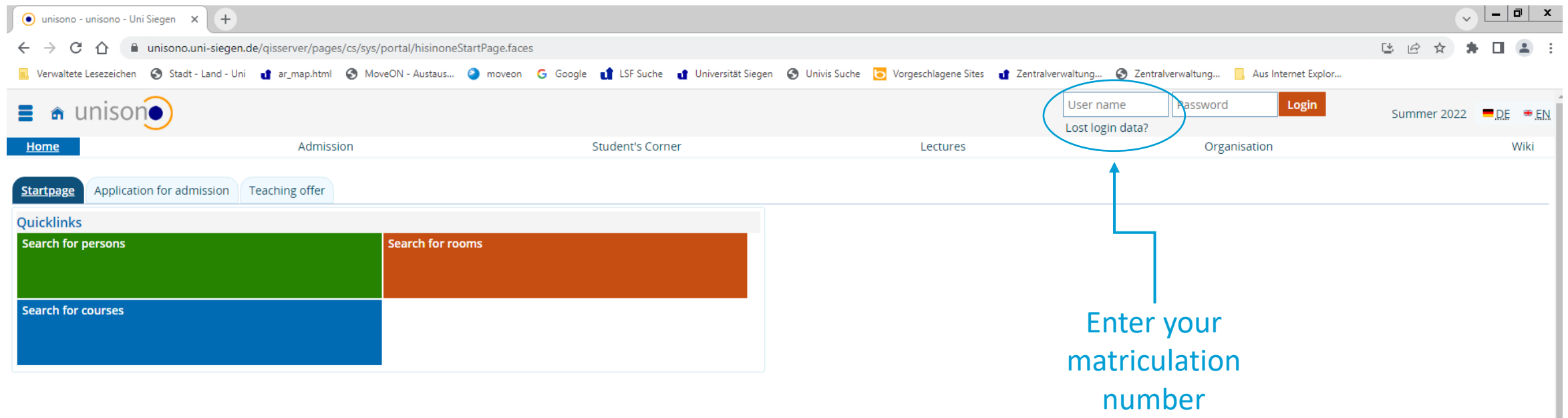

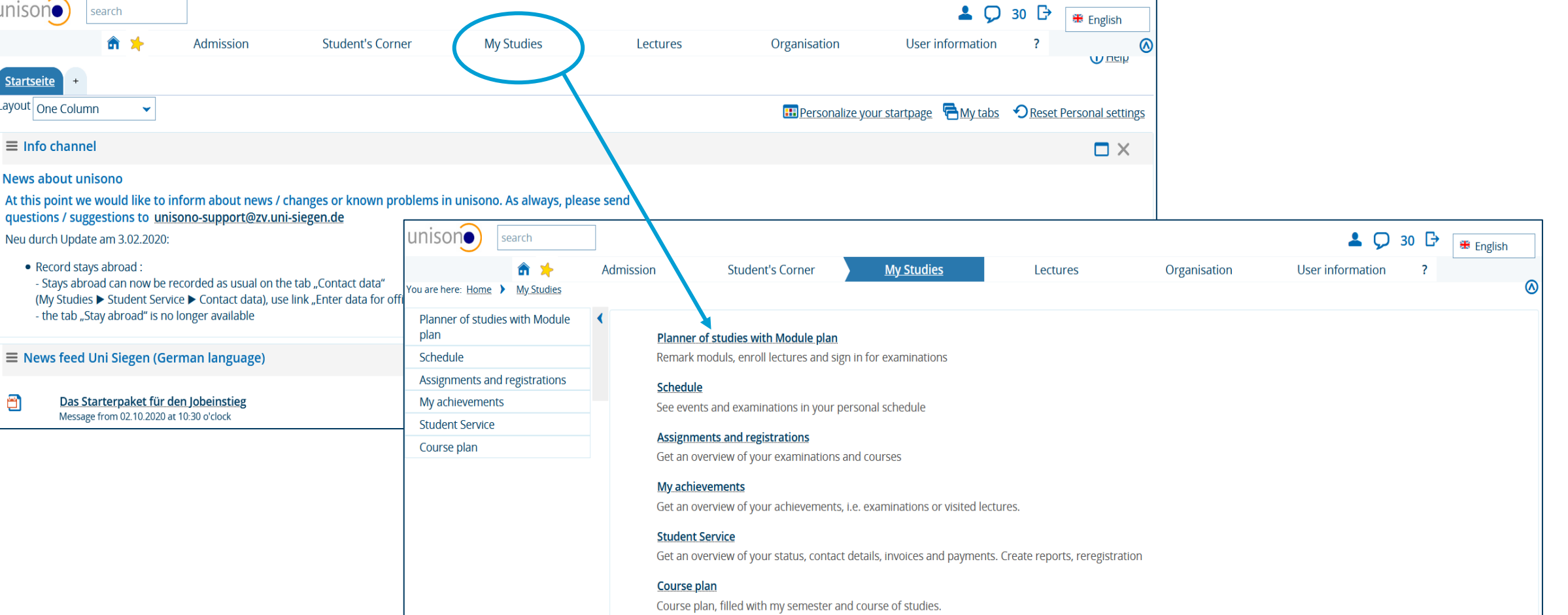

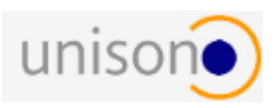

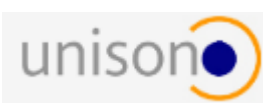

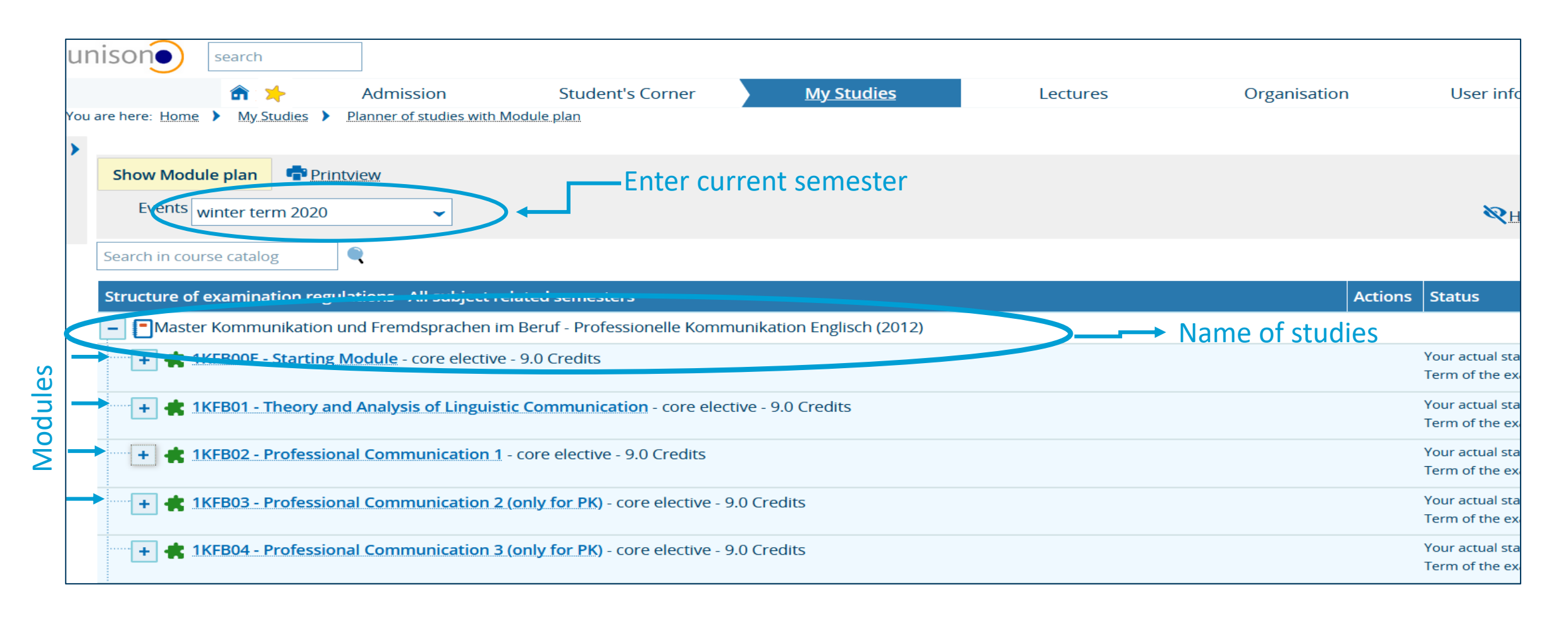

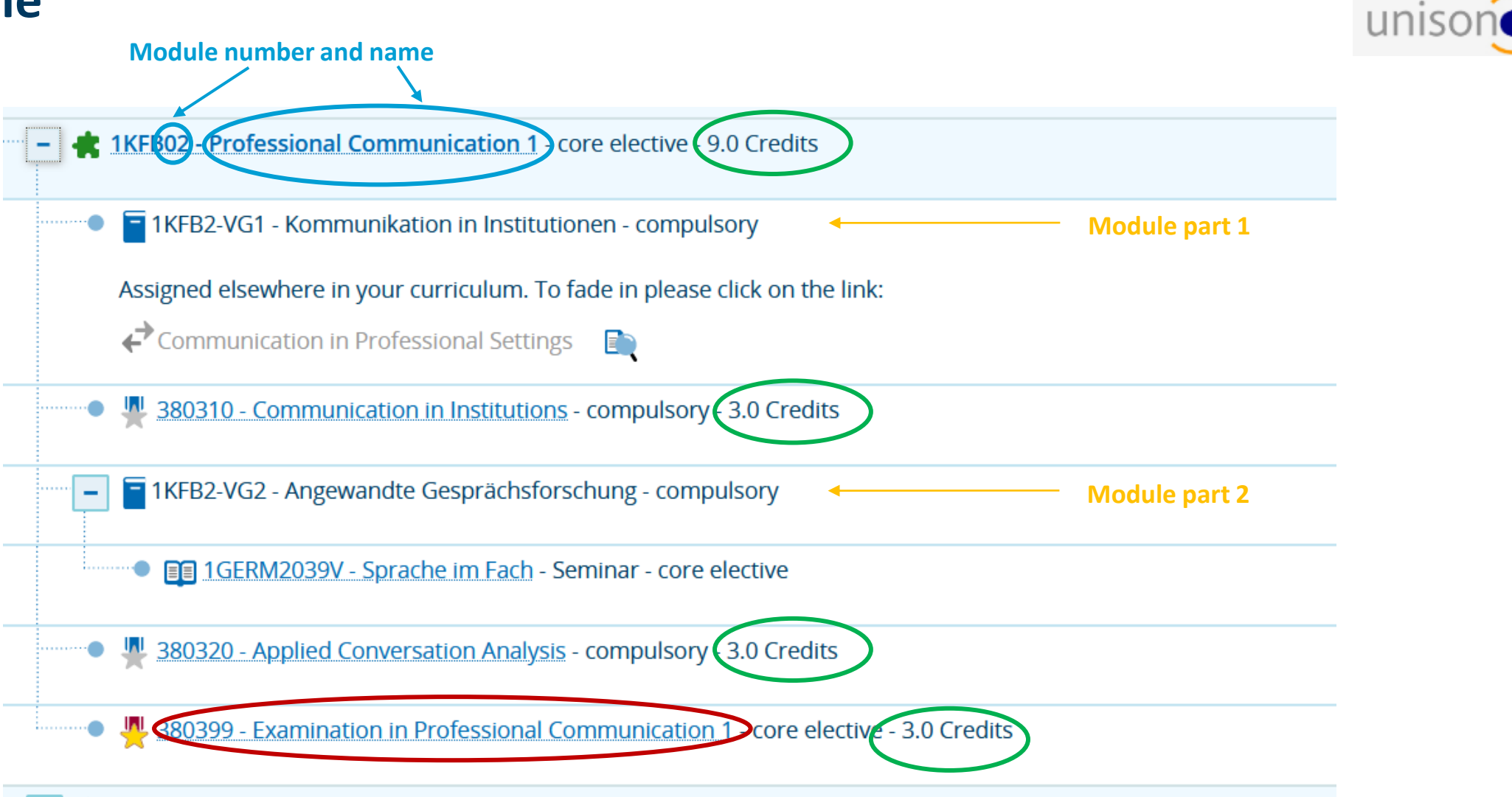

# **Apply for courses**

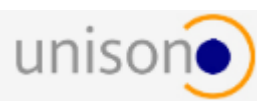

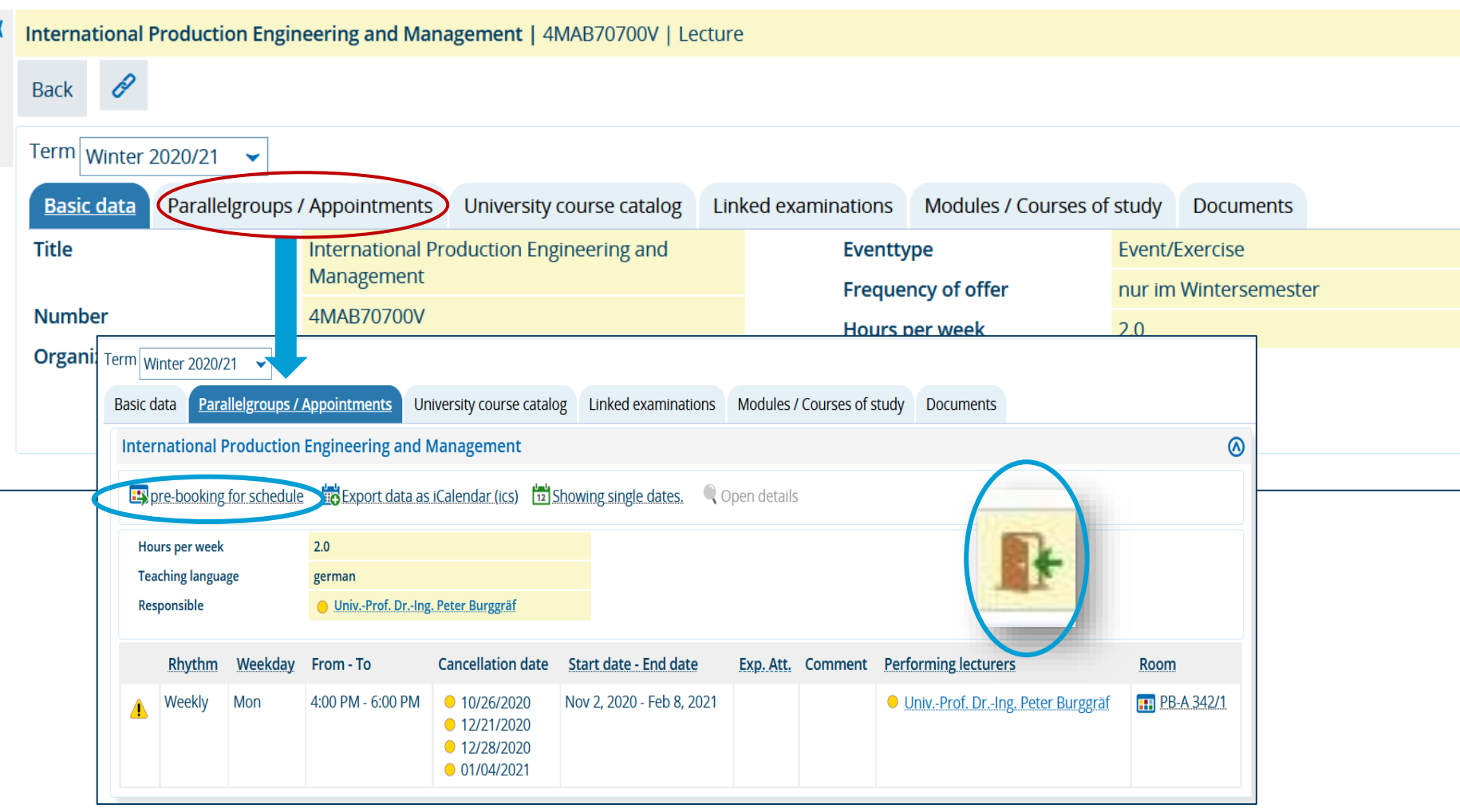

# **Apply for courses**

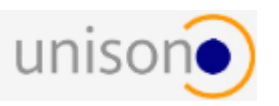

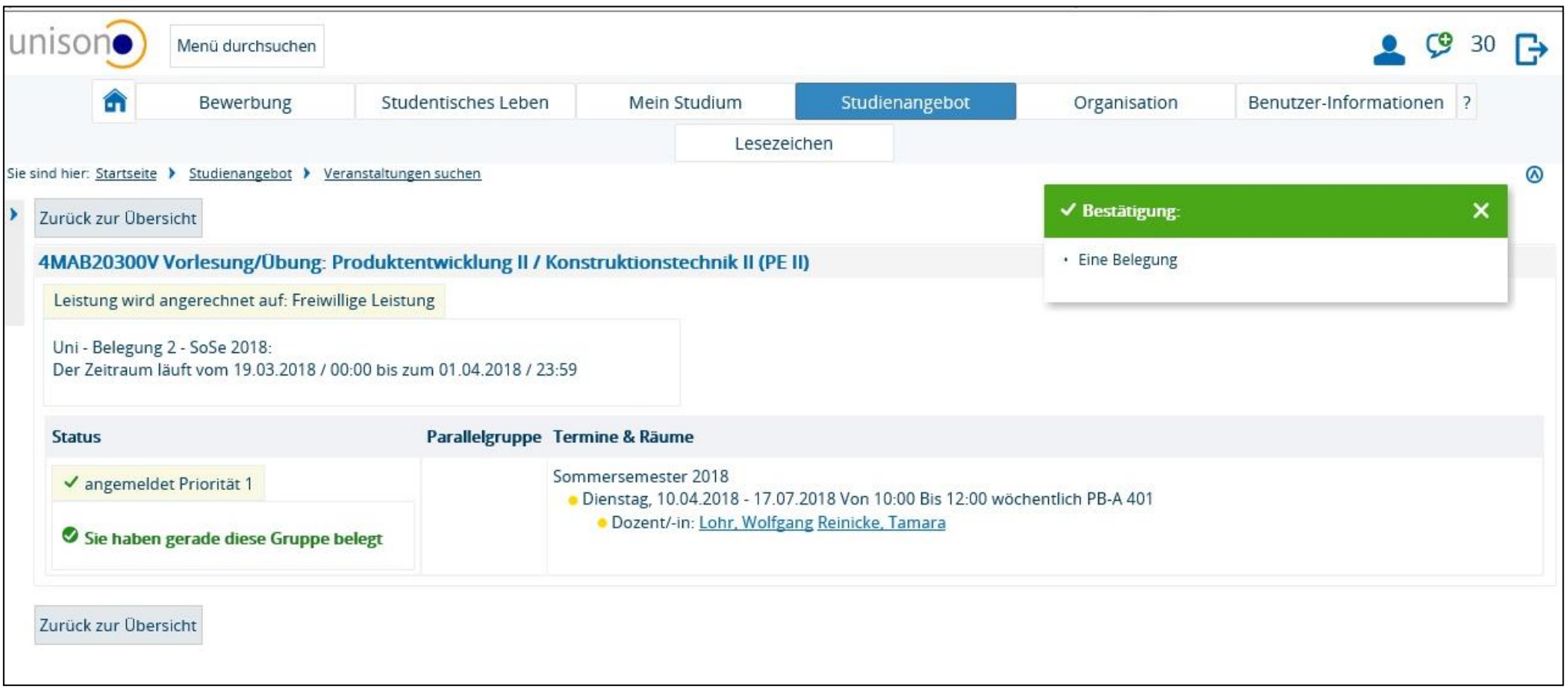

# **After application for courses, wait for:**

AN = Angemeldet (registered)

ZU = Zugelassen (accepted)

WL = Warteliste (waiting list)

AB = Abgelehnt (rejected; course will be

deleted automatically)

# **Apply and register for examinations**

**\*Different for exchange students\***

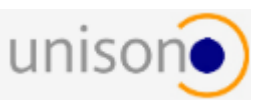

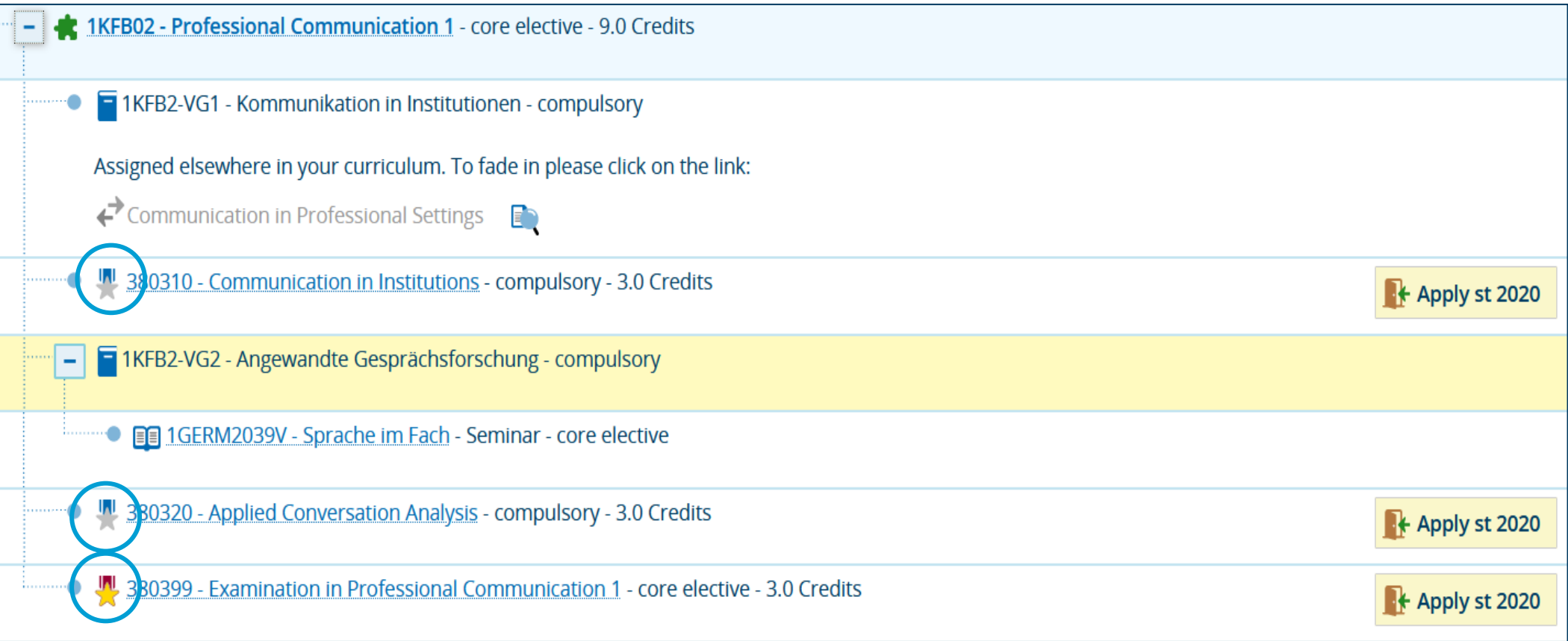

**Registration for exams has to be done after some weeks only!!** 

## **Leistungsübersicht – (List of achievements) credits & grades**

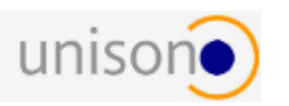

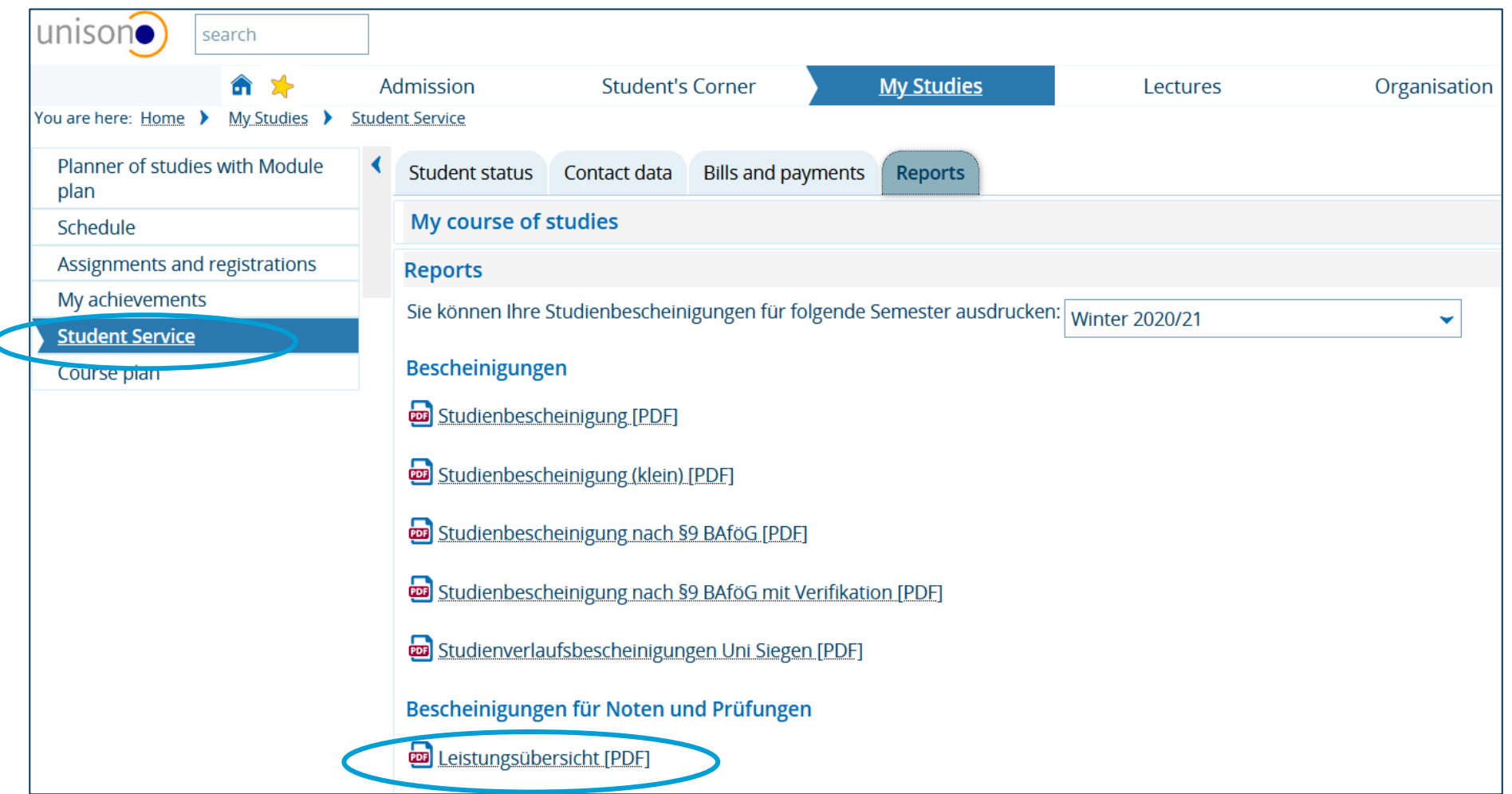

# **Certificate of study**

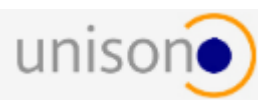

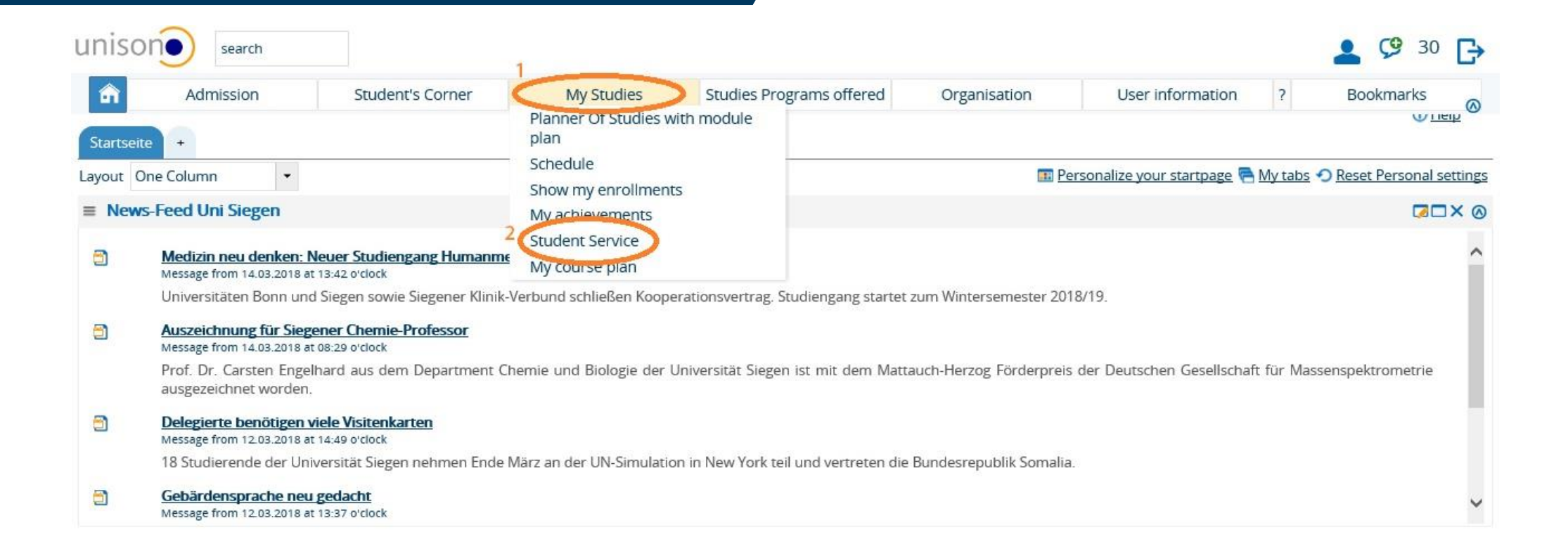

## **Certificate of study**

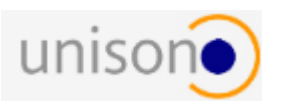

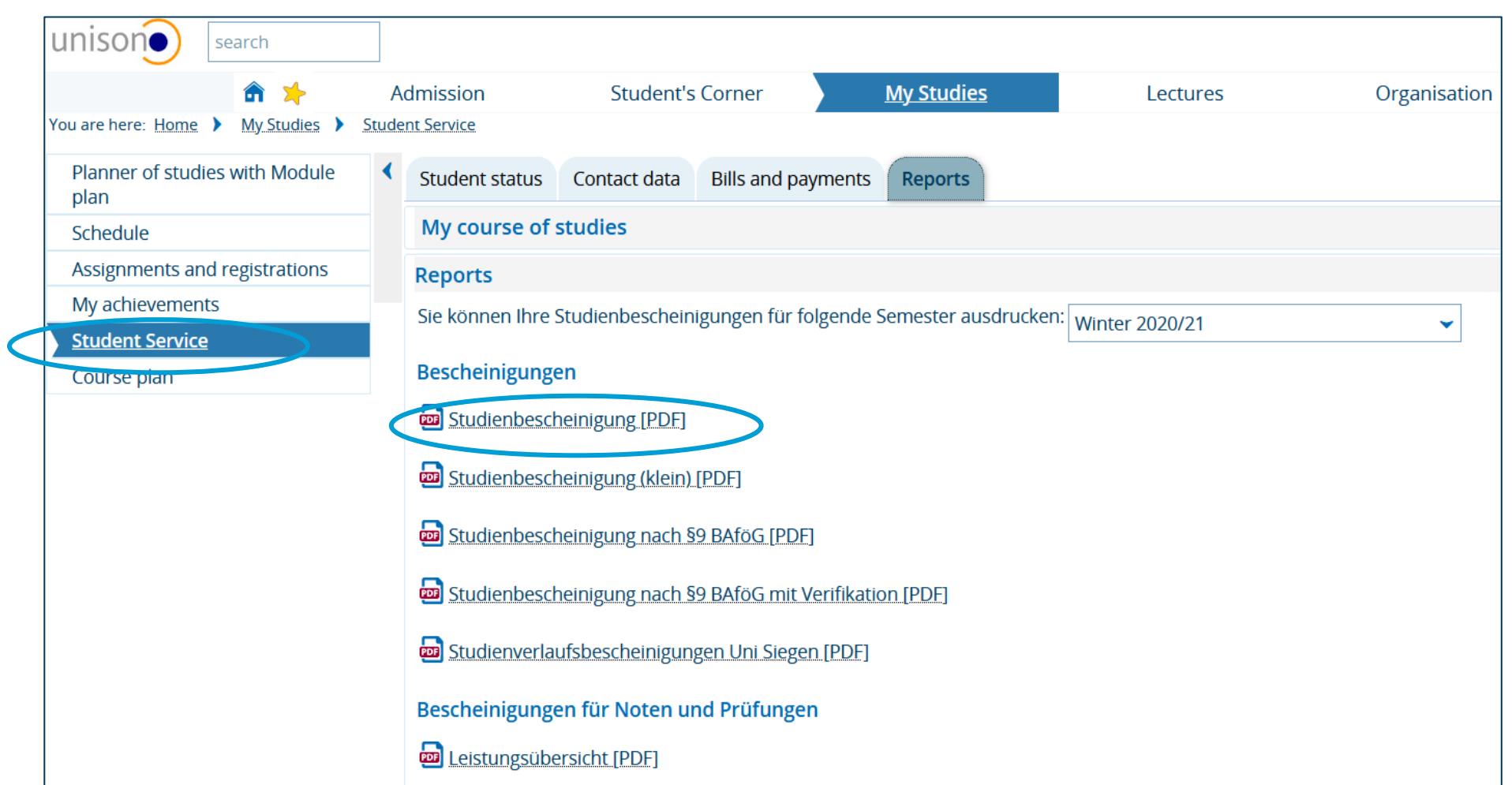

#### **You are not alone!**

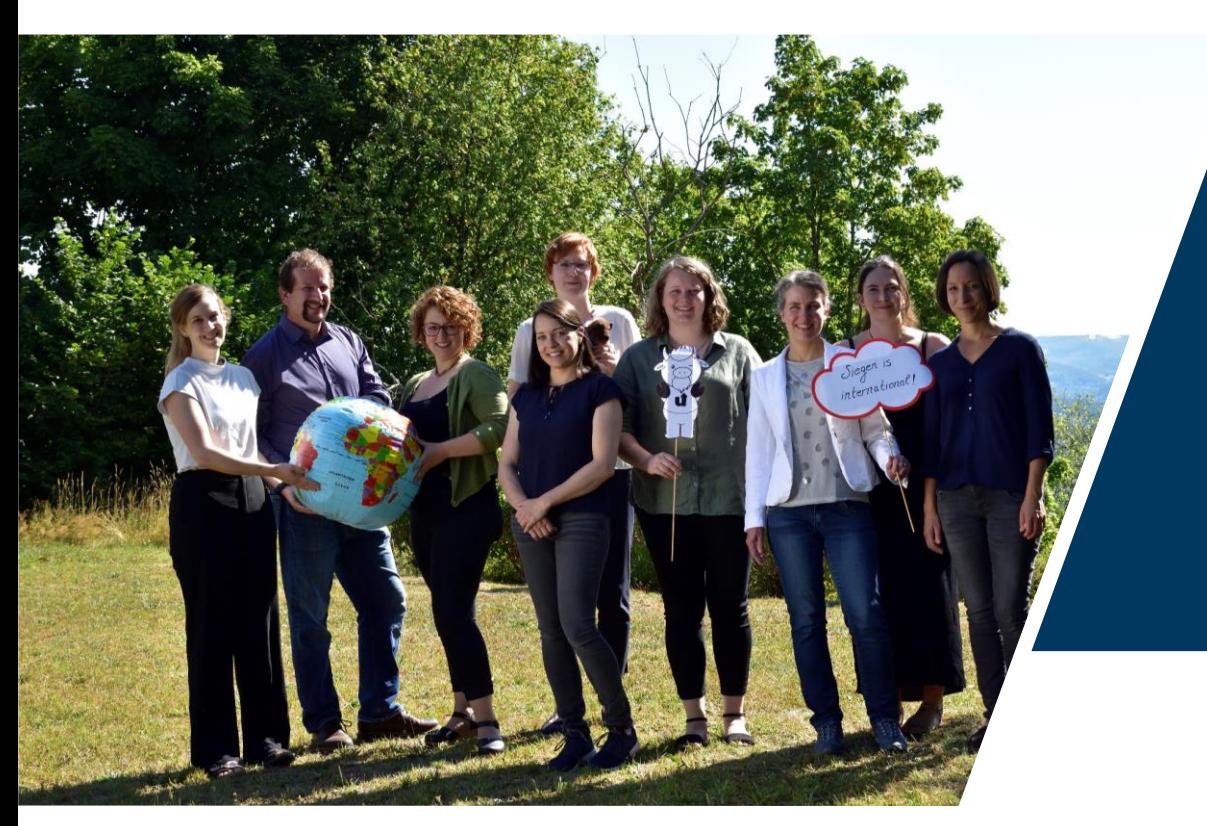

#### • Please visit the ESE of your faculty!

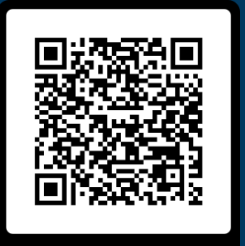

• If you have questions, please contact your faculty/ the student representatives of your course of studies.

#### • Information can be found here

#### *https://www.uni-siegen.de/zsb/anfaenger/studienstart.html.en?lang=en*

 $\rightarrow$  Information on your student email account, information on pre-courses, information on ESE, unisono video tutorial

#### **Moodle**

#### What is moodle?

- **Online learning platform**
- **Log into your digital classroom**
- **Organization of courses**
- **Syllabus and important documents to prepare (literature, obtaining credit points…) and to learn (transcripts, etc.)**
- **Options for examinations (upload assignments, take tests…)**
- **Communication with other students**
- **Possibility to ask questions**

# **Finoodle**

#### **Moodle**

#### moodle moodle Uni Siegen - E-Learning (Moodle) UNIVERSITÄT https://moodle.uni-siegen.de/ Startseite Kursbereiche **Z(MT LOGIN**  $F$ Fakultät I Willkommen beim Lernmanagementsystem moodle Fakultät II Fakultät III Das Zentrum für Informations- und Medientechnologie (ZIMT) der Universität Siegen bietet mit dem Fakultät IV Lernmanagementsystem Moodle die Möglichkeit, Lehrveranstaltungen webbasiert zu unterstützen, d.h. virtuelle Fakultät V Neue Ankündigungen Kursräume können begleitend zur Präsenzlehre eingesetzt werden. Zentrum für Lehrerbildung und 7. Mai, 10:54 Bildungsforschung (ZLB) Jörg Sprügel Erste Schritte für Lehrende Referat Studierendenservice Um in moodle Kurse erstellen zu können, beantragen Sie Ihre Erstellerrechte über den Link "Kursantragsformular UNIVERSITÄT Zentrale für Lehrende" (s. auch rechts im Block "Informationen". Ebenfalls in diesem Block ist das PDF "Kurzeinführung für Zuntraler Login der Universität Siegen<br>JA-31G Contral Authentication Service Wissenschaftliche Lehrende" mit Anleitungen zum Erstellen erster Kurse verfügbar). Einrichtungen Als Kursersteller\*in werden Sie in den Kurs "moodle-Portal für Lehrende" als Teilnehmer\*in eingetragen. Dort Serviceeinrichtungen finden Sie aktuelle Informationen, Tipps & Tricks und FAQs rund um moodle. Sonstige hochschulinterne und -nahe Einrichtungen First steps as a teacher Zentrale Organe, In order to create courses in moodle, you need to apply for your creator rights via the link Gremien .. "Kursantragsformular für Lehrende" (i.e. "Course application form for teachers").  $\blacktriangleright$  Zentrale Bitte geben Sie Ihren Benutzernamen und Ihr Passwort ein. Benutzername: Passwort: 昼 Ich möchte gewarnt werden, bevor ich mich in einen anderen Bereich einlogge, ANMELDEN LÖSCHEN

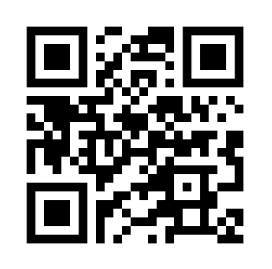

#### **Find your courses and log in**

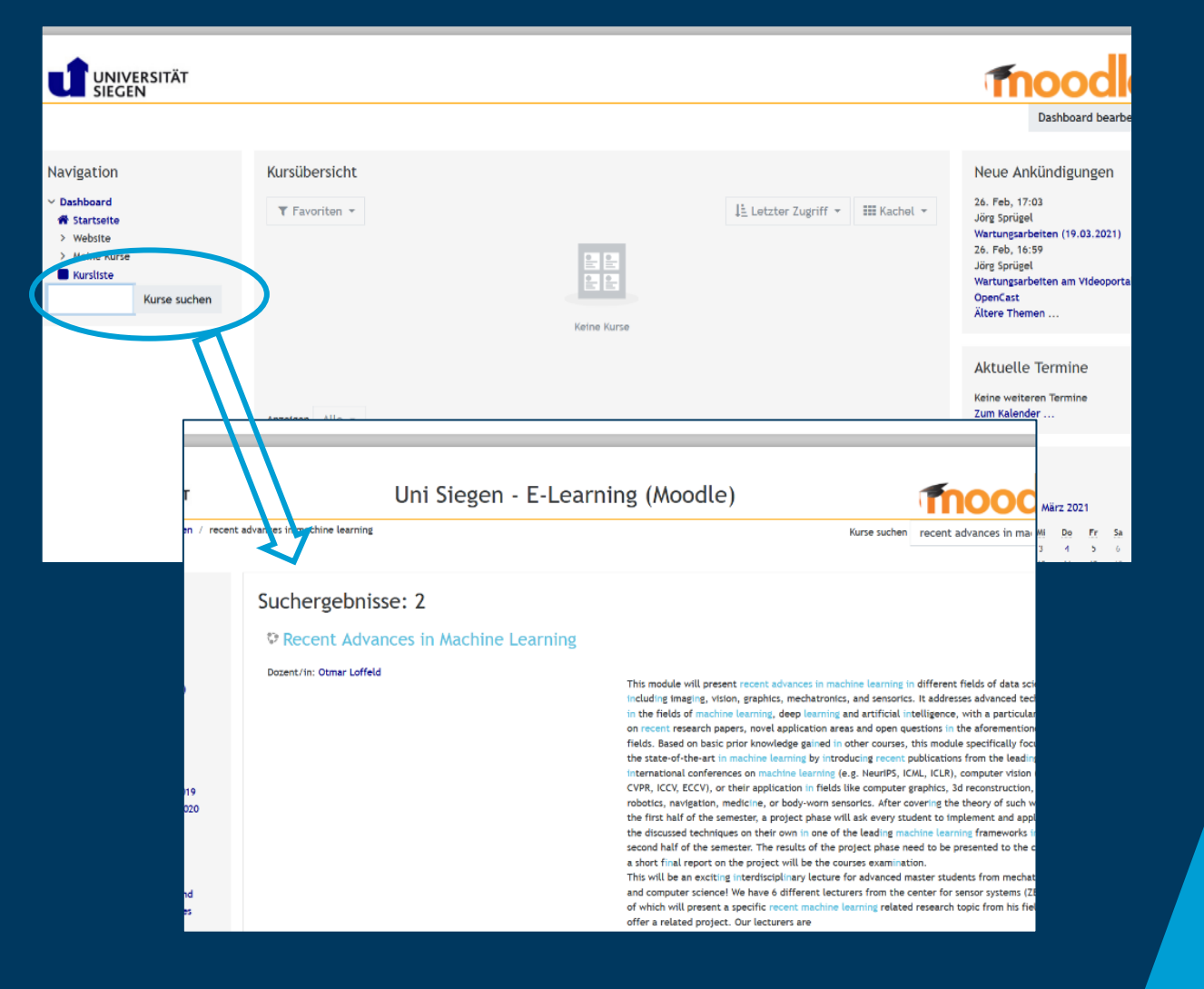

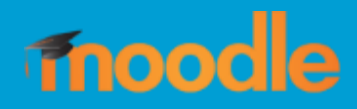

- Once the semester starts you'll find your courses on moodle.
- Lecturers will usually give you a password in the first class and tell you the name of the course on moodle.
- If there are several search results take the most recent one.

#### **Find your courses and log in**

# **fnoodle**

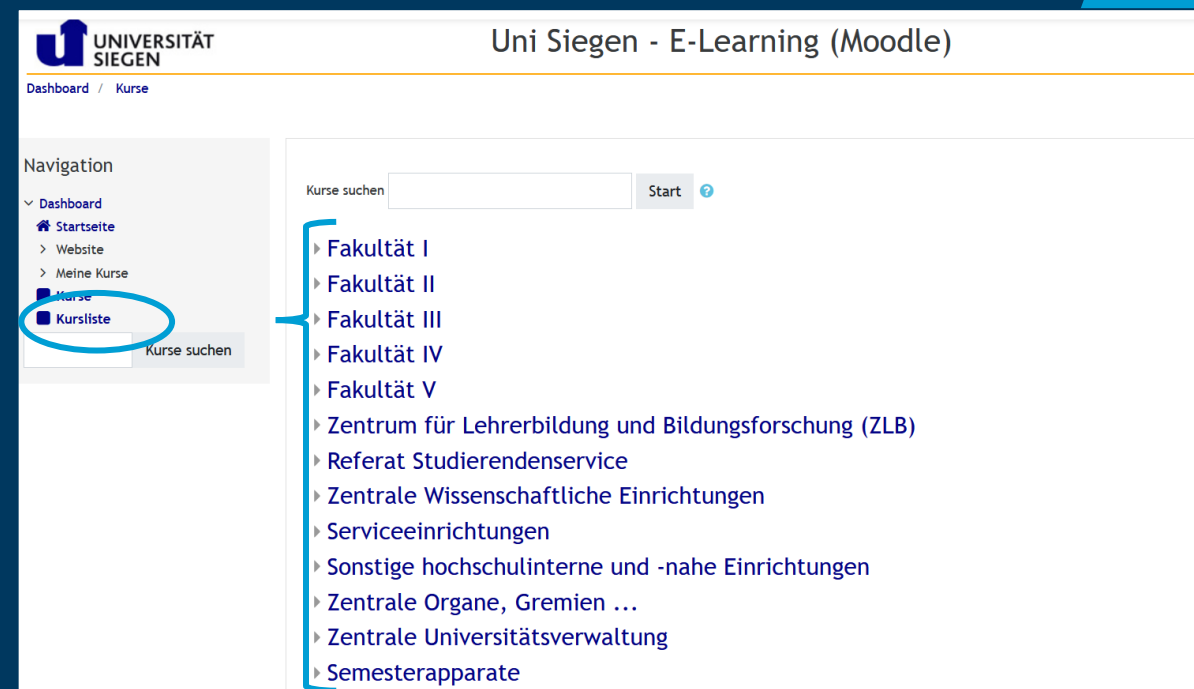

Alternatively you can also find your courses by searching in the list of courses.

#### **Course Organization**

- Once you are logged into the course you'll get an overview.
- Here you'll find the syllabus, important information and documents.
- This may look different, depending on your lecturer.

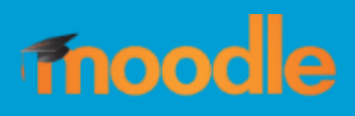

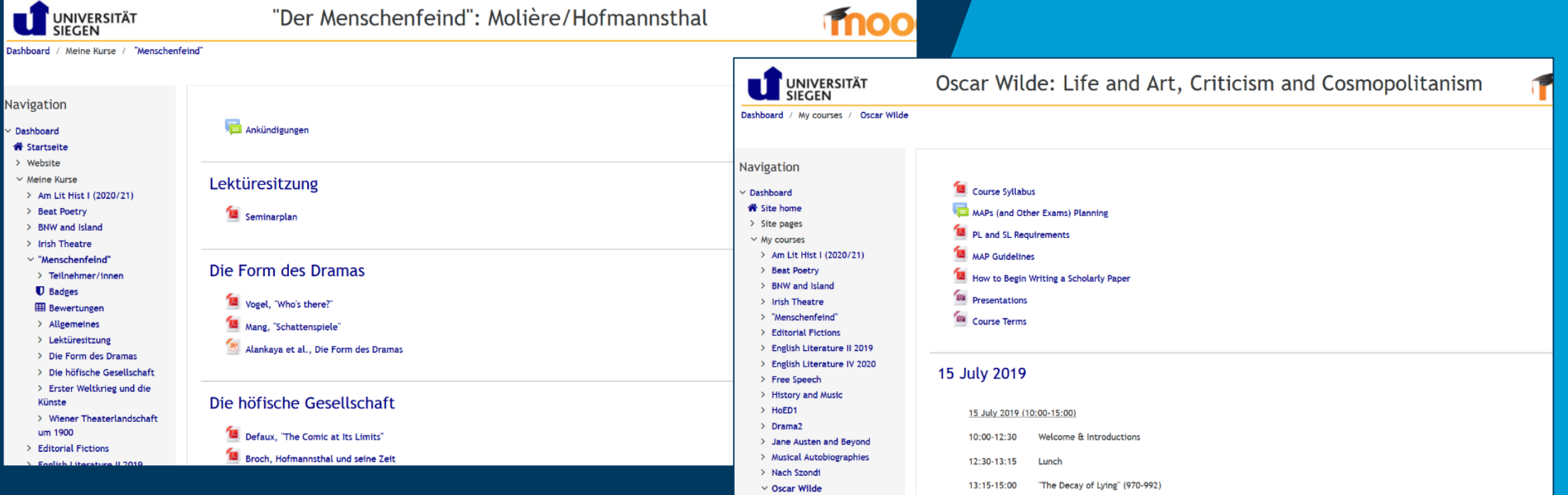

#### **Dashboard**

# moodle

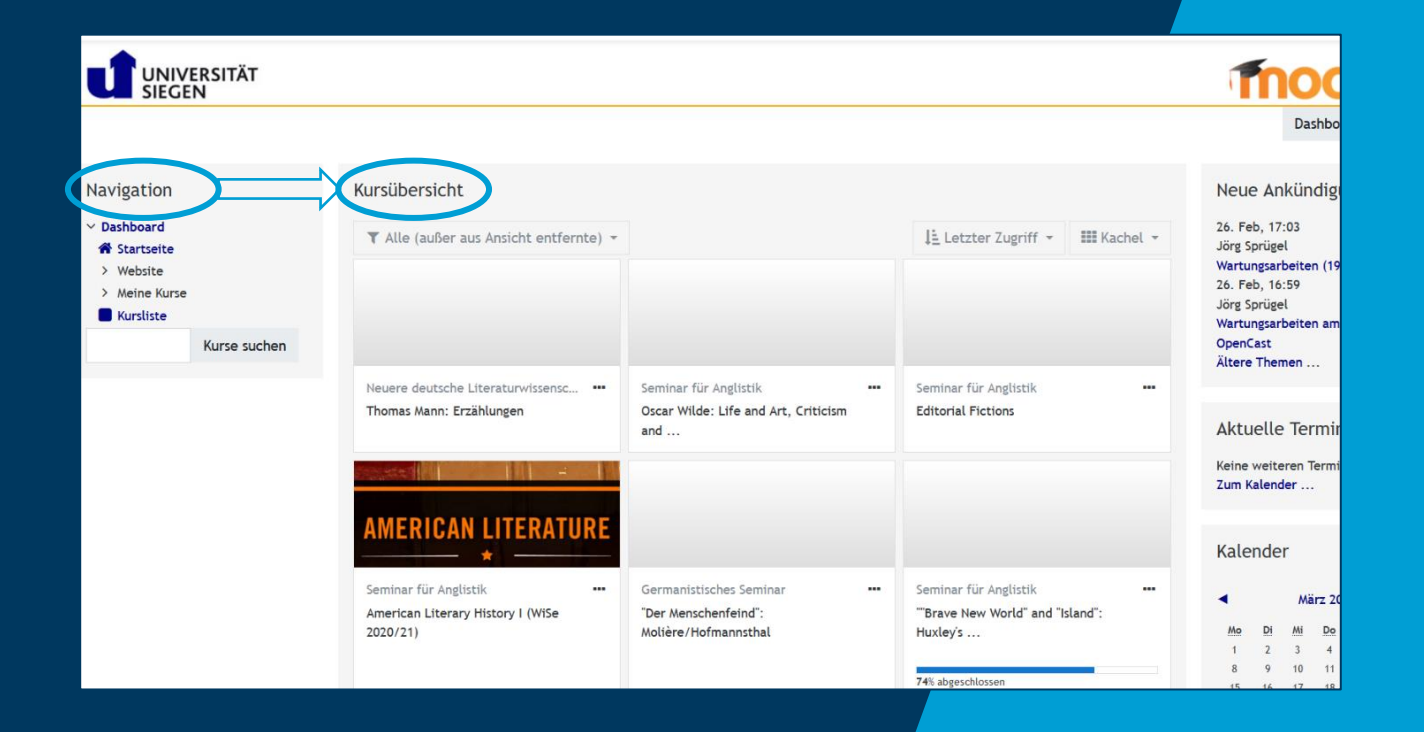

To see an overview of all your courses simply navigate to "Dashboard".

#### **Personal Profile**

# moodle

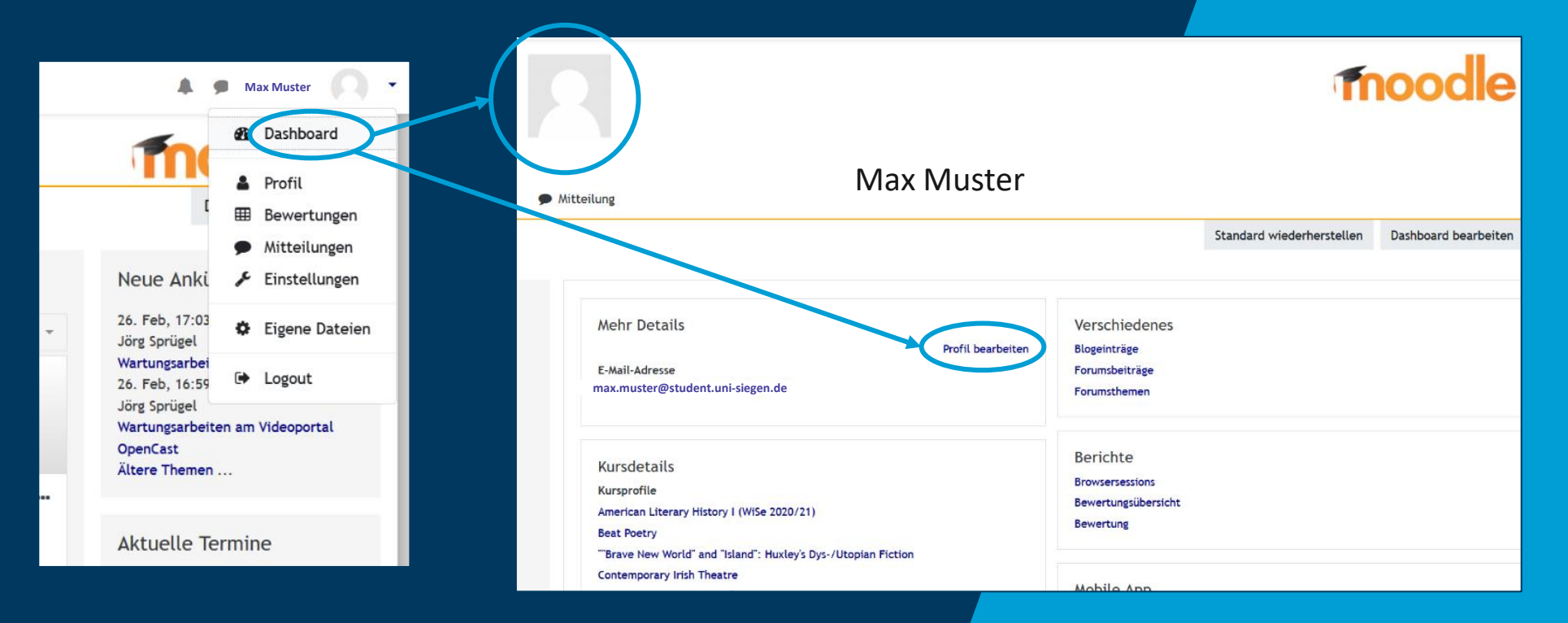

You can complete your personal profile so lecturers and students can get to know you. This is not mandatory.

### **Overview moodle and Unisono**

Why are there two different, yet important platforms?

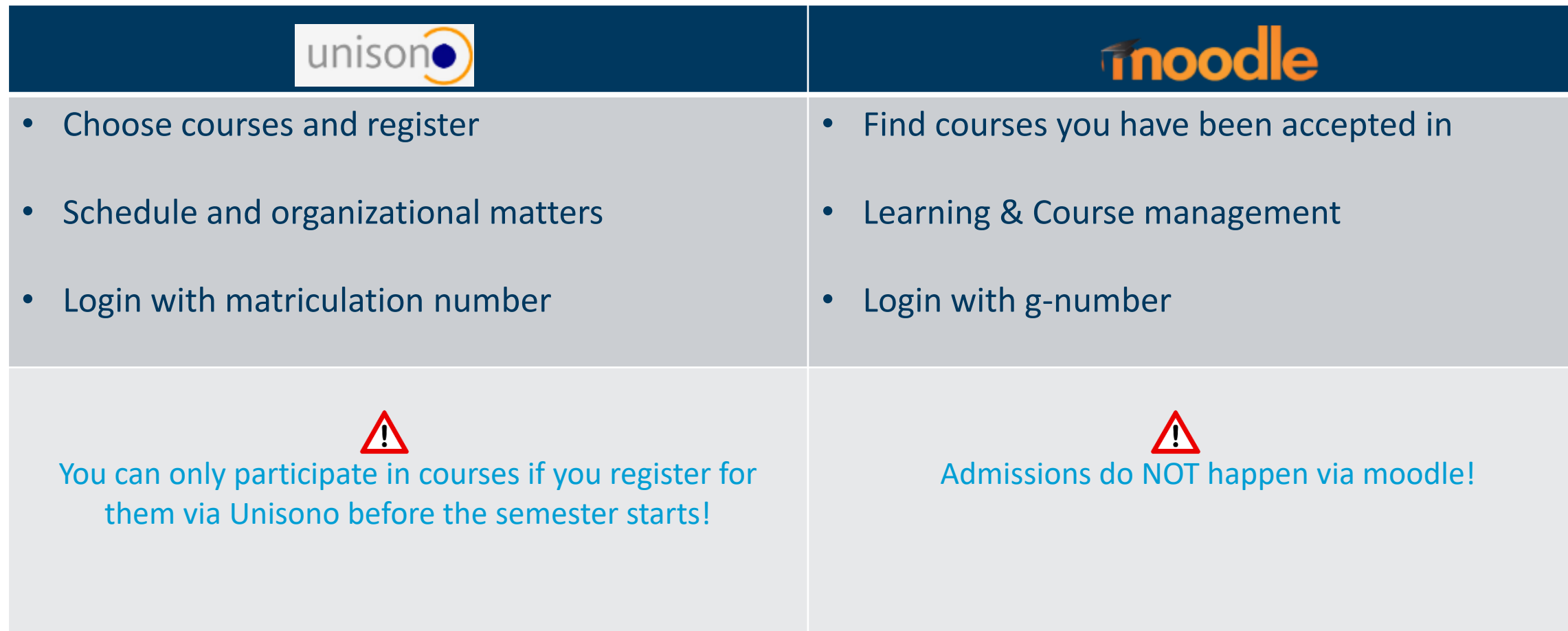

### **"Dozent" (Lecturer) = "teacher" at the Uni**

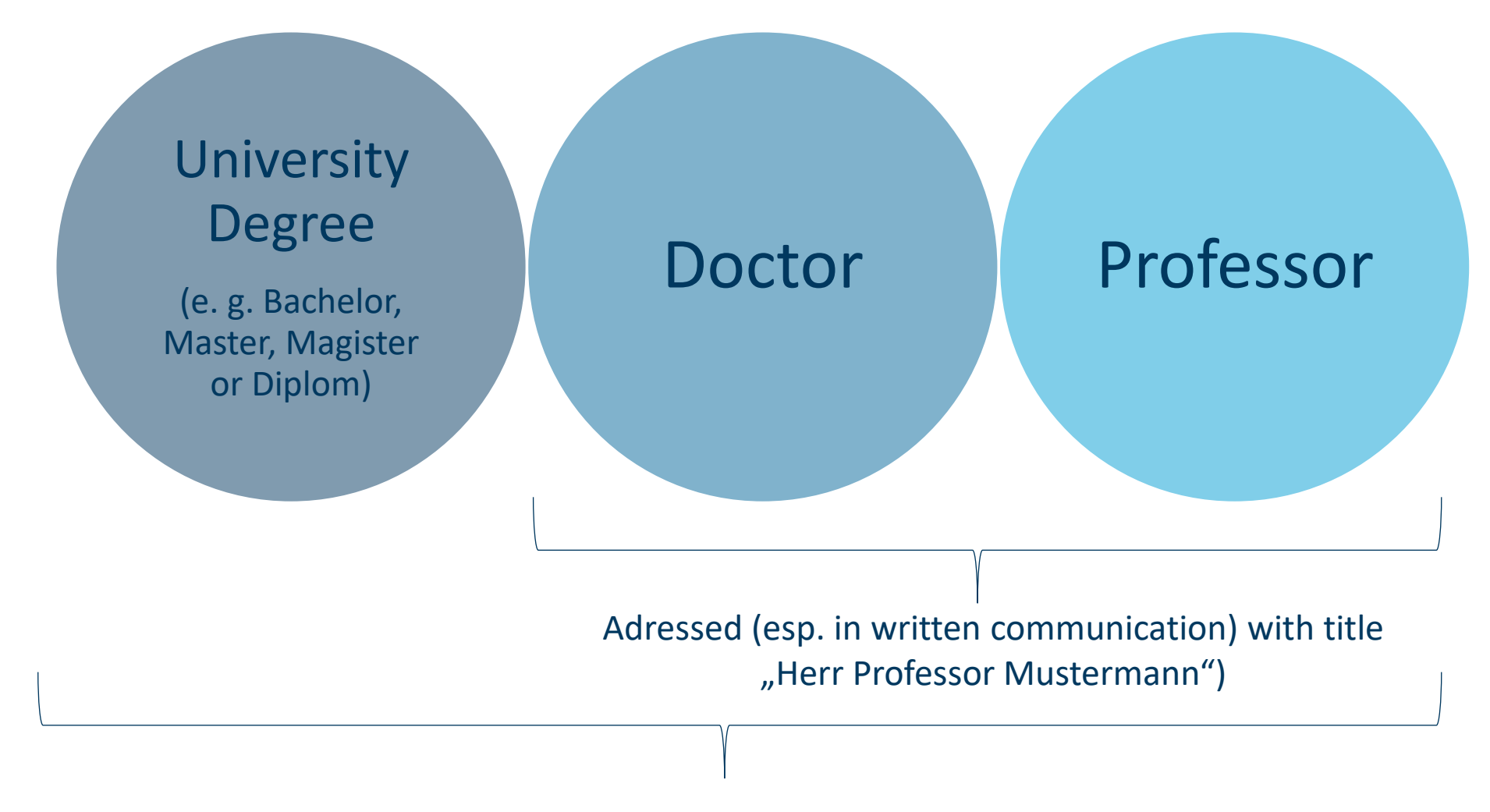

#### Not every lecturer is a professor

#### **How to communicate with lecturers?**

#### **Important:**

Report when you have questions or problems!

Most lecturers have office hours. Information on them can be found on the lecturer´s homepage.

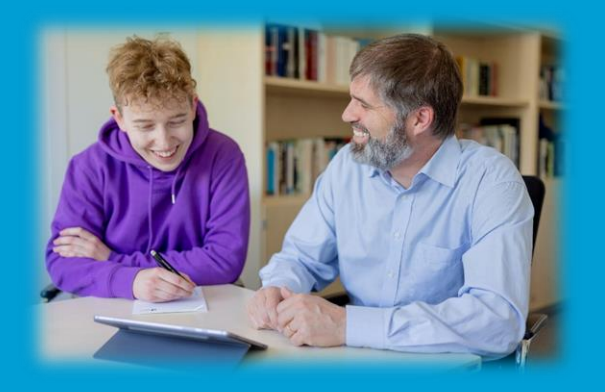

#### **Keep in mind:**

- Usually, docents **do not** work on weekends or late at night.
- It is very likely that lecturers do not answer immediately, please leave enough time and do not contact them more often.
- Always be **polite!**
- **Lecturers are not responsible for your studies.**

### **How to communicate with lecturers?** Email to lecturers

- **Polite address.**
	- "Sehr geehrte\*r Frau/ Herr Professor\*in ..."
- **Be concise.**
	- Explain briefly but politely what your concern is and how he / she may help you.
- **Specify information on you.** Matriculation number, which course at what day and what time, which semester, what do you study.
- **Use a polite conclusion such as:** "Vielen Dank im Voraus für Ihre Antwort" Mit freundlichen Grüßen, \*your name\*

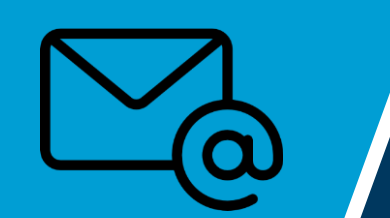

Always talk to lecturers formally; in German use the word **"Sie"** unless they offer you "Du" (which basically never happens.)

# **How to behave correctly! (Quiz)**

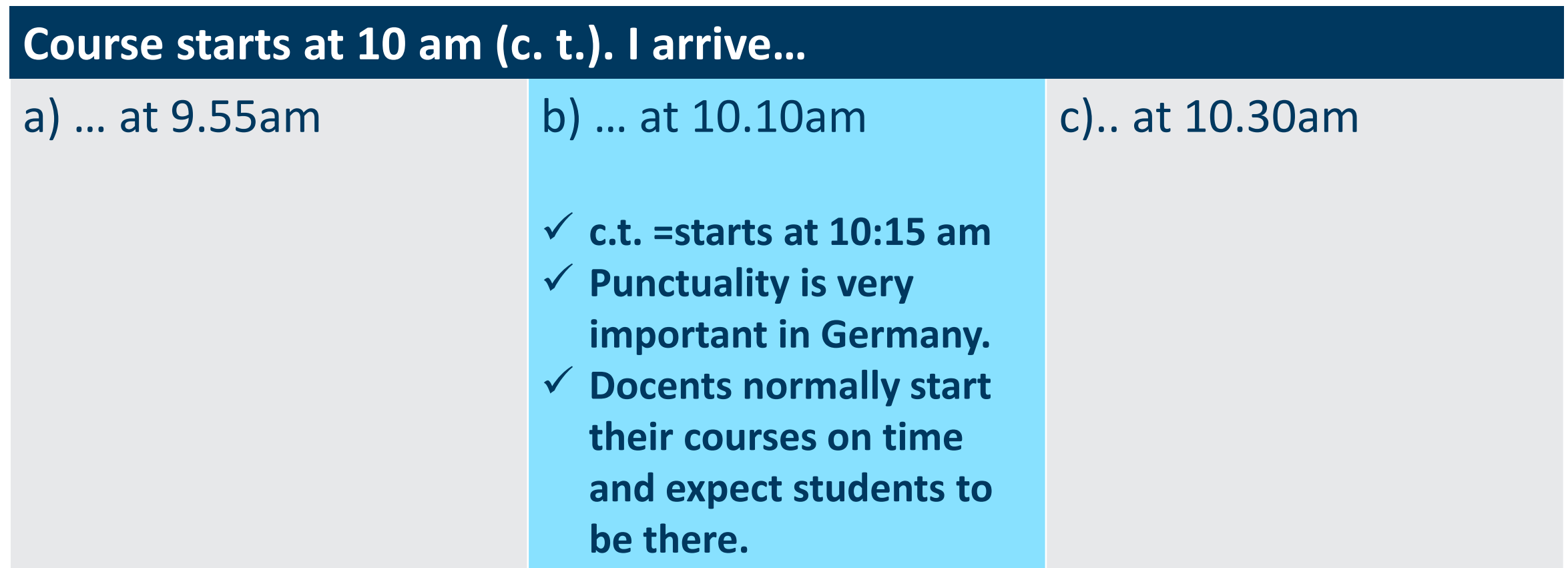

**Even though you tried to be on time, you are 10 min late. What do you do?**

### a) I knock and apologize | b) I skip the course. (a) I enter the room loud and clearly.

quietly and sit down on the nearest available seat.

✓ **Less disturbance when you enter quietly and carefully**

#### **You are supposed to have a presentation with fellow students who you do not know.**

a) I prepare my part independently and bring it with me on the day of the presentation.

b) I contact my fellow students and we work on the presentation together.

- ✓ **Teamwork is very important in Germany. It does not create a good impression if you did not communicate with your fellow students**
- ✓ **If you decide to not have the presentation, please tell your fellow students and your docent in time.**

c) I do not want to have a presentation with them, therefore I just do not show up for the presentation.

#### **You do not understand something your docent just said.**

a) I raise my hand and ask, or I report to my docent after the course.

- ✓ **Most lecturers appreciate when you report to them in case of any questions or misunderstandings. You can also ask fellow students.**
- ✓ **Attention: in Germany, falling asleep during a course is very impolite!**

b) I try to understand it | c) I get frustrated, put at home.

my head on the table and fall asleep.

### **You are supposed to have a presentation in a few weeks. What do you do?**

a) I wait until my lecturer gives me the necessary information. b) On the day before the presentation, I copy some information from the internet.

c) I independently search for literature and other sources and contact my lecturer ahead of time.

✓ **A lot of independence will be expected of you. You should search for literature and sources on your own, however you will receive assistance from your docents if you ask them politely.** 

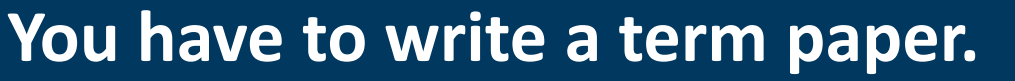

a) I search on the internet for good information and copy it myself or maybe change it a little.

b) I search the internet and in the library for literature, write down my ideas and write my own text.

- ✓ **Look for (qualified) literature (e. g. NOT Wikipedia, [www.hausarbeiten.de](http://www.hausarbeiten.de/) etc. and ask your docent if the literature is okay.)**
- ✓ **In Germany, you are expected to cite all information that is not your own.**
- ✓ **Plagiarism (copying ideas/ texts without any quotation or reference) is very dangerous – you can be exmatriculated!**
- ✓ **There are different services which can help you with your term paper (e. g. Language Centre).**

c) I just use the term paper of my friend.

### **You have to hand in a term paper in two weeks but you already know that you can not finish it in time.**

- a) I immediately contact my lecturer, explain my situation and ask politely if it was possible to postpone the deadline.
- ✓ **Most lecturers are very strict when it comes to deadlines, but if you ask politely, many will be willing to postpone the deadline a little bit – it is important (and fair) to be honest.**

b) I just hand in the paper two weeks late. It will be okay.

c) I write to my lecturer the night before the deadline that my cat died and I can only hand in my paper in two weeks.

#### **Important values and behaviour**

Be honest towards yourself, to your fellow students and to your docents. In Germany, honesty is very important. Admit when you have made a mistake.

# **Honesty and Fairness**

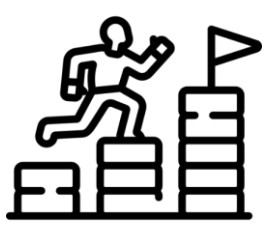

### **Presence/ Independence/ Self-motivation**

You chose to study – so please regularly attend and participate. This is the only way to go ahead. Ask your fellow students for help. If there are any problems report them, e.g. ask docents or us, the staff of ISA.

Please be on time for your lectures/ seminars. If you do arrive late enter quietly and sit down.

#### **Punctuality**

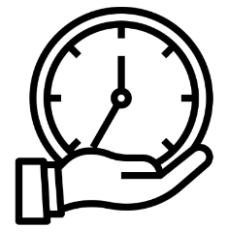

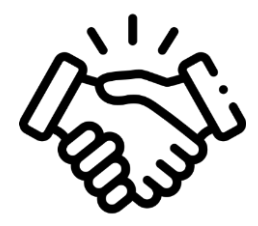

### **Respect and tolerance**

Respect values, opinions and abilities of others.

### **ZIMT – Center for information and media technology**

**Email:** *support@zimt.uni-siegen.de* **Phone:** +49 (0) 271 740 4777 **Room:** H-D 2203 All information: *https://www.zimt.uni-siegen.de/*

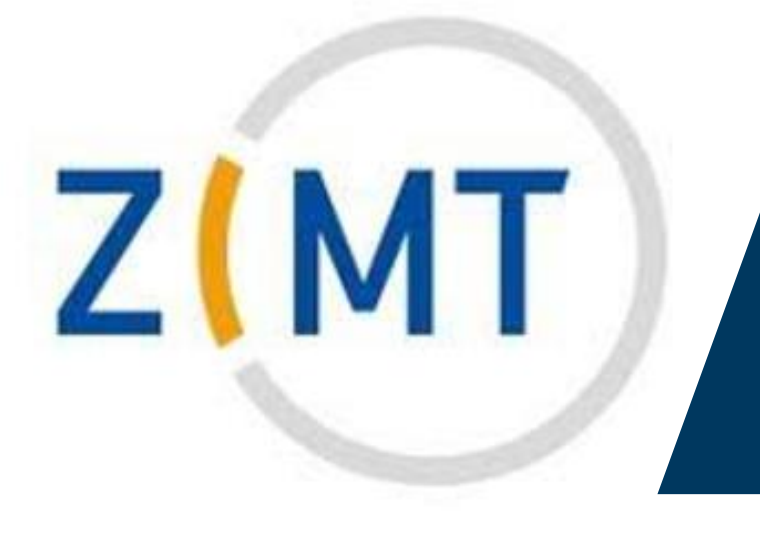

- Student email account
- WiFi
- Moodle
- Sciebo
- Lending of devices & Media tech

• …

### **Student Email account**

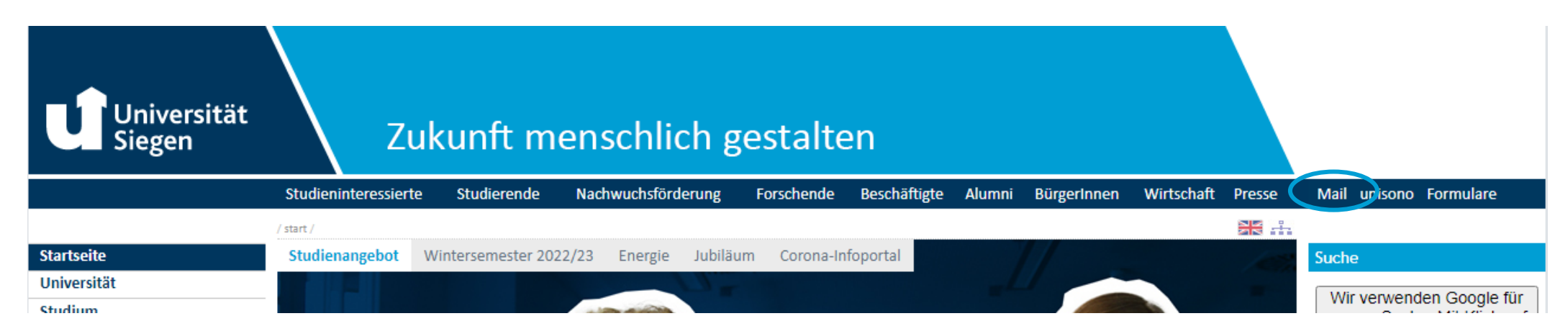

#### Activation at ZIMT or online (unisono)

#### **Important:**

- Check your email account regularly.
- Professors and Lecturers use this email address for all their communication.
- University of Siegen sends important information to this address (like reminders for your semester fee, information on examinations or bus transportation, update on corona-situation…).
- Some e-mail programs offer an automatic forward of e-mails to another address.

#### **Student E-Mail account**

**Step 1**

**Log in to unisono.**

**Username corresponds to your matriculation**  $\begin{array}{|c|c|c|c|c|}\n\hline\n\textbf{I} & \textbf{I} & \textbf{I} & \textbf{I} \\
\hline\n\textbf{I} & \textbf{I} & \textbf{I} & \textbf{I} & \textbf{I} \\
\hline\n\textbf{I} & \textbf{I} & \textbf{I} & \textbf{I} & \textbf{I} \\
\hline\n\textbf{I} & \textbf{I} & \textbf{I} & \textbf{I} & \textbf{I} \\
\hline\n\textbf{I} & \textbf{I} & \textbf{I} & \textbf{I} & \textbf{I} \\
\hline\n\textbf{I} & \textbf$ 

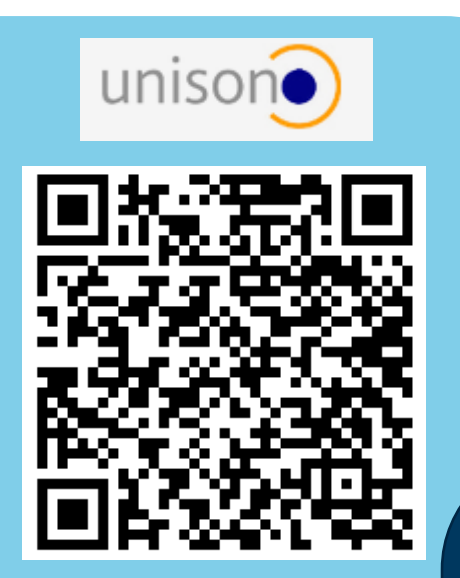

**Follow the following path:**

- **1. Student´s Corner**
- **2. ZIMT Account**

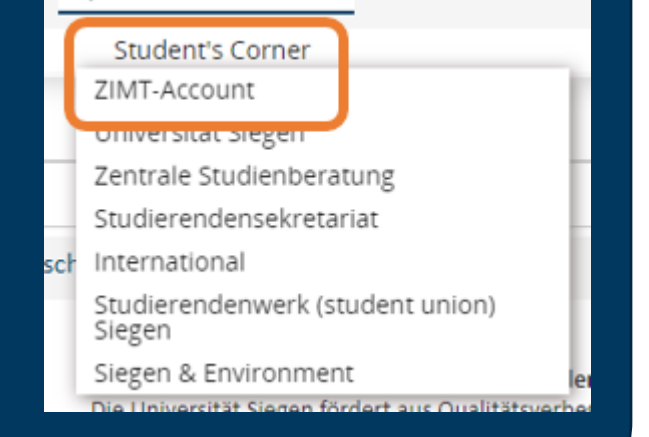

#### **Student E-Mail account**

#### **Step 3**

#### **Follow the registration link.**

#### Information about your ZIMT-account

Your ZIMT account consists of an e-mail account, with a personalized e-mail address, access to the teaching- and learning platform Moodle, access to EduROAM (Wi-Fi at German Universities), VPN access to the internal network of the University of Siegen, and other services

In order to be able to use your ZIMT account you have to perform a one-time activation acquiring your own password. To activate the account and acquire your password please click on the follo

https://stud-registrierung.zimt.uni-siegen.de/studikonto/

Please note that it is compulsory to follow this link.

#### **Step 4**

#### **Confirm the terms of use.**

Zustimmung zur Rahmen- und Benutzungsordnung Rahmen- und Benutzungsordnung des ZIMT der Universität Siegen (neues Fenster)

Ich bestätige dass ich die Rahmen- und Benutzungsordnung des ZIMT gelesen habe und ihr zustimme

Abbruch

Fortfahren

#### **Student E-Mail account**

#### **Step 5**

#### **Assign a password and continue.**

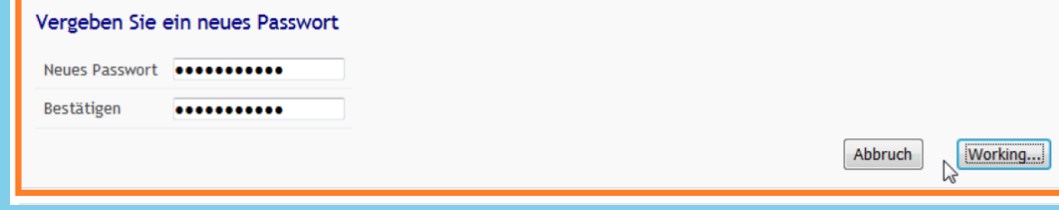

#### **Step 6**

E-Mail-Adresse

#### **Take a screenshot for your records.**

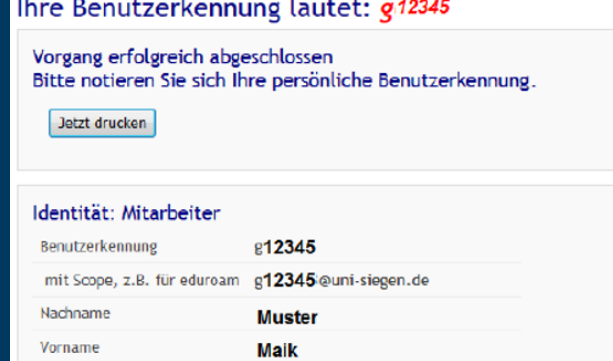

maik.muster @student.uni-siegen.de

 $\Box$ 

### **Copying, scanning and printing**

#### ➢ Libraries

- Modern scanners (free of charge)
- Printing: Free if you bring your own paper Copy: no longer possible!
- ➢ Copy shops in Siegen/ Siegen-Weidenau
	- ➢ Book Shop Makelmuth (on campus AR)

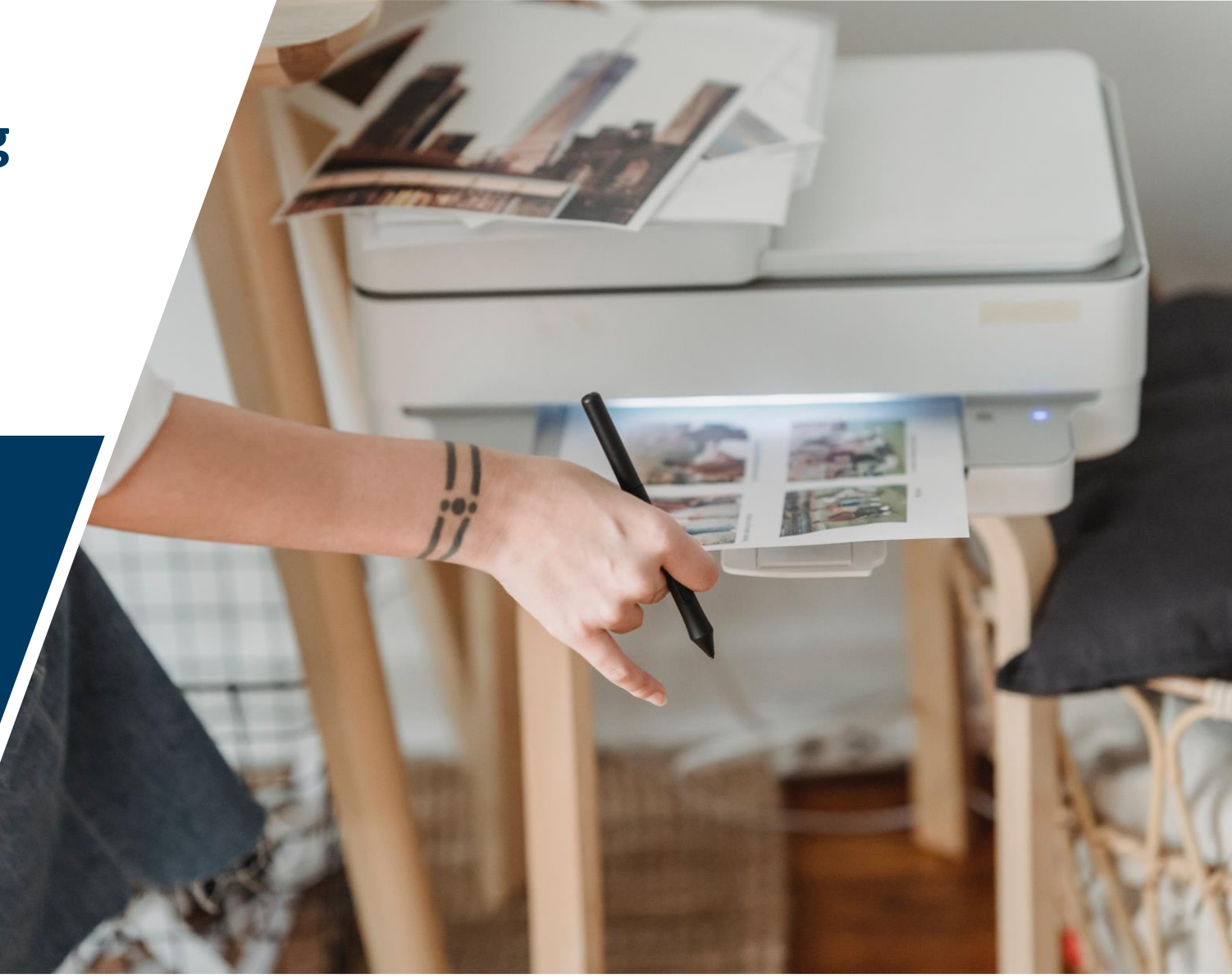

# **Library – Library Card**

- Different departments at different campuses
- Information: <https://www.ub.uni-siegen.de/index.php?id=1&L=1>

#### **Requesting the library card (included in your USiCard)**

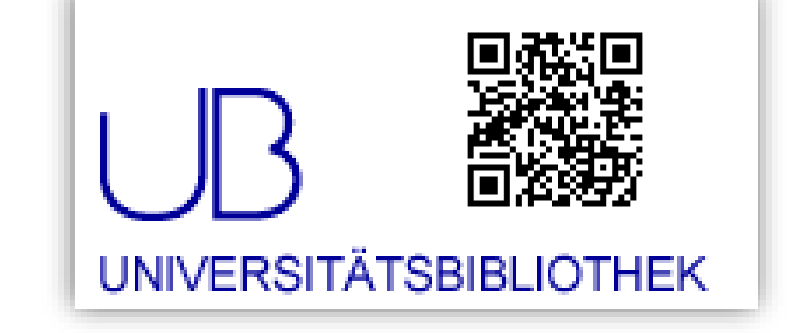

- Fill in and sign form: **[Formular für Studierende der Universität Siegen](https://www.ub.uni-siegen.de/fileadmin/user_upload/pdf/antraege/studies_antrag_dt.pdf)**
- Send form, copy of your passport and confirmation of studies via email to: **[benutzung@ub.uni](mailto:benutzung@ub.uni-siegen.de)**[siegen.de](mailto:benutzung@ub.uni-siegen.de).
- Or go to main library at Adolf-Reichwein-Campus.
- You'll be contacted by email as soon as the card is ready and can be picked up (Campus Adolf Reichwein)  $\rightarrow$  please bring your passport

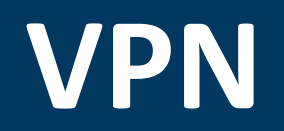

VPN offers the possibility to connect from a foreign network (e.g. from home) to the network of the University of Siegen in a safe way.

#### **Why is it important?**

Acess to licensed databases and electronic journals with full texts of the University Library.

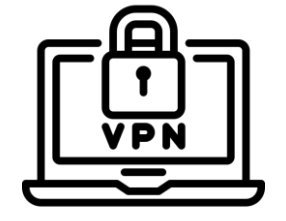

**Manuals for each software**

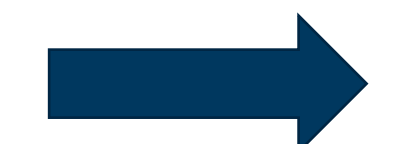

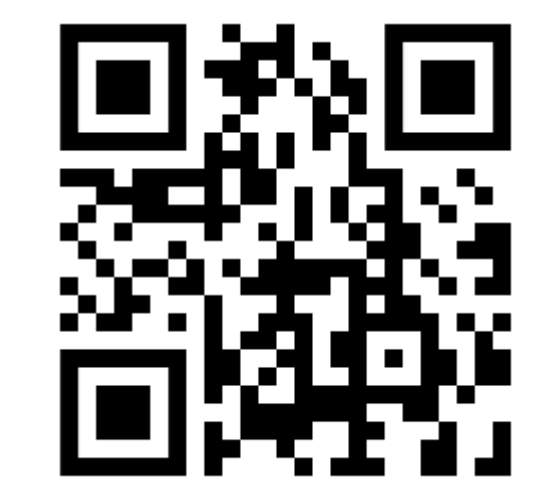

#### **Library – E-Resources**

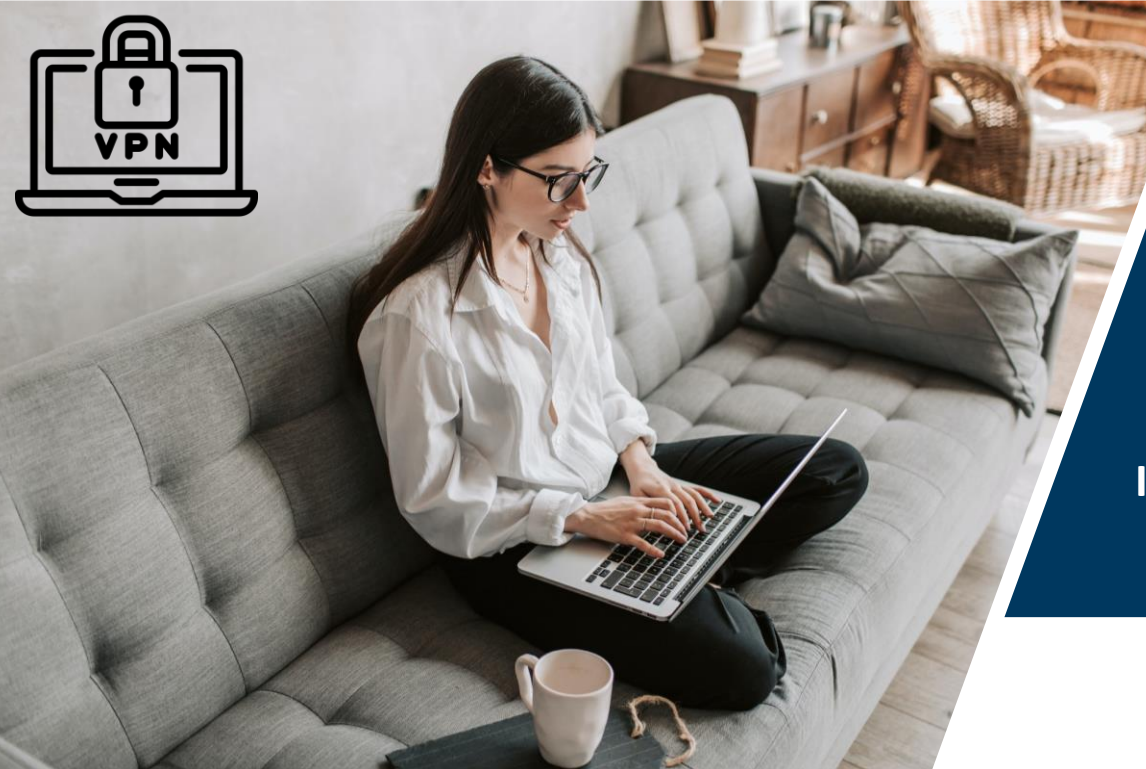

- With the VPN client you can connect to the university network from outside.
- Information regarding download of the VPN client: https://www.zimt.uni-siegen.de/dienste/netzwerk/vpn/software\_anleitungen.html.en?lang=en

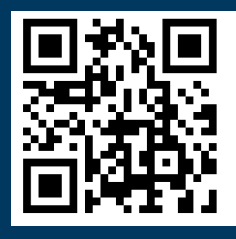

**If the VPN is activated you have access to all e-resources of the library of the University of Siegen.**

### **Library - Training**

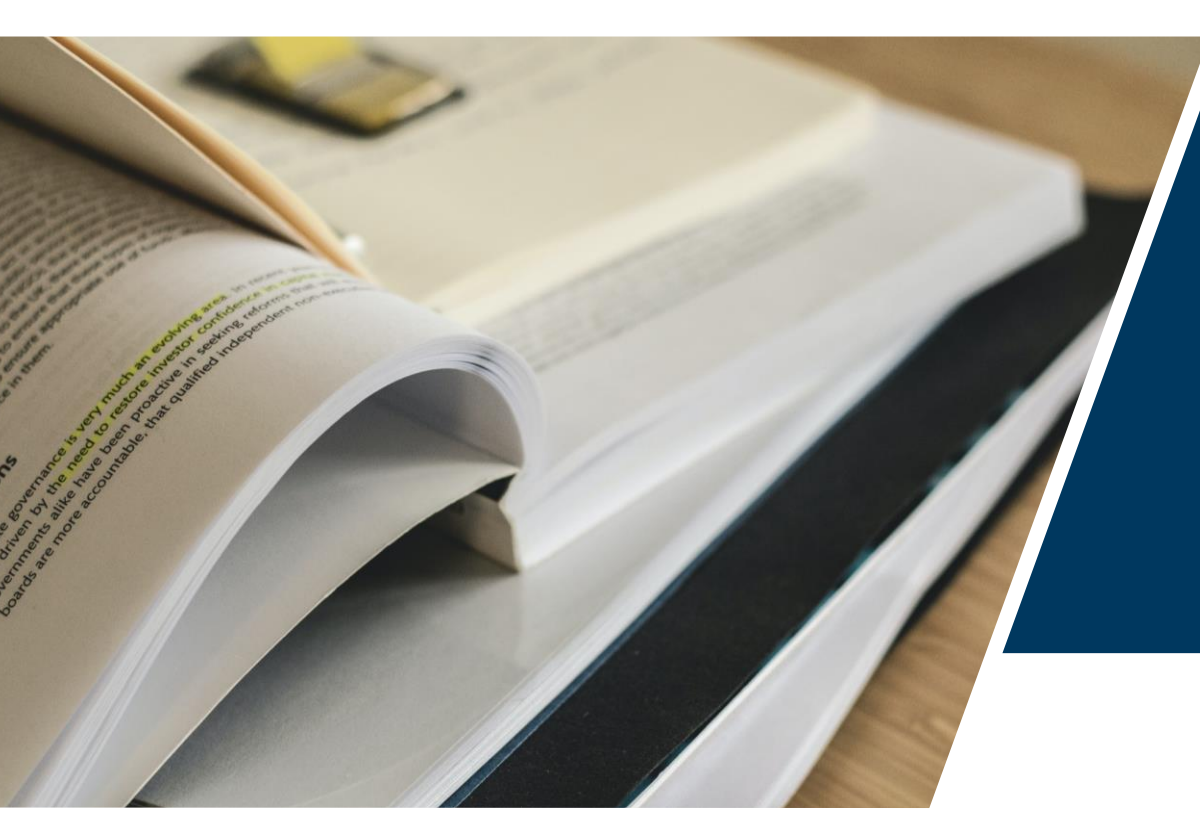

- Orientation in the library is not very easy.
- You should definitely take a training course.
- Training offers and dates: https://www.ub.unisiegen.de/index.php?id=schulungen&L=1
- **Tutorials:** https://www.ub.unisiegen.de/index.php?id=750&L=%24%7B\_\_hash\_\_%7Dc2622

#### **Library tour: Thursday, 04.04.24**

- **2 p.m. English**
- **3 p.m. German**

#### **How can I improve my German?**

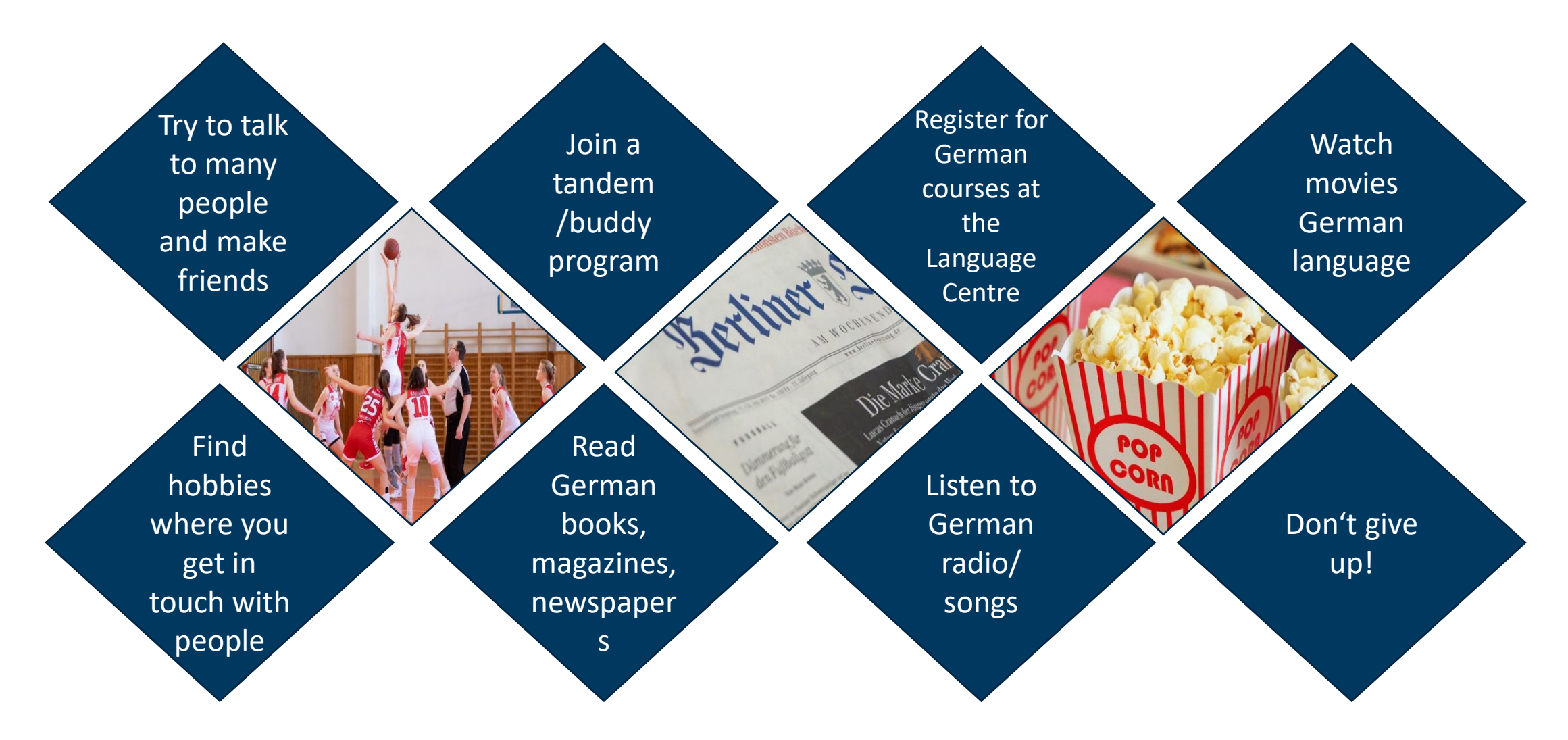

### **Where do I find help?**

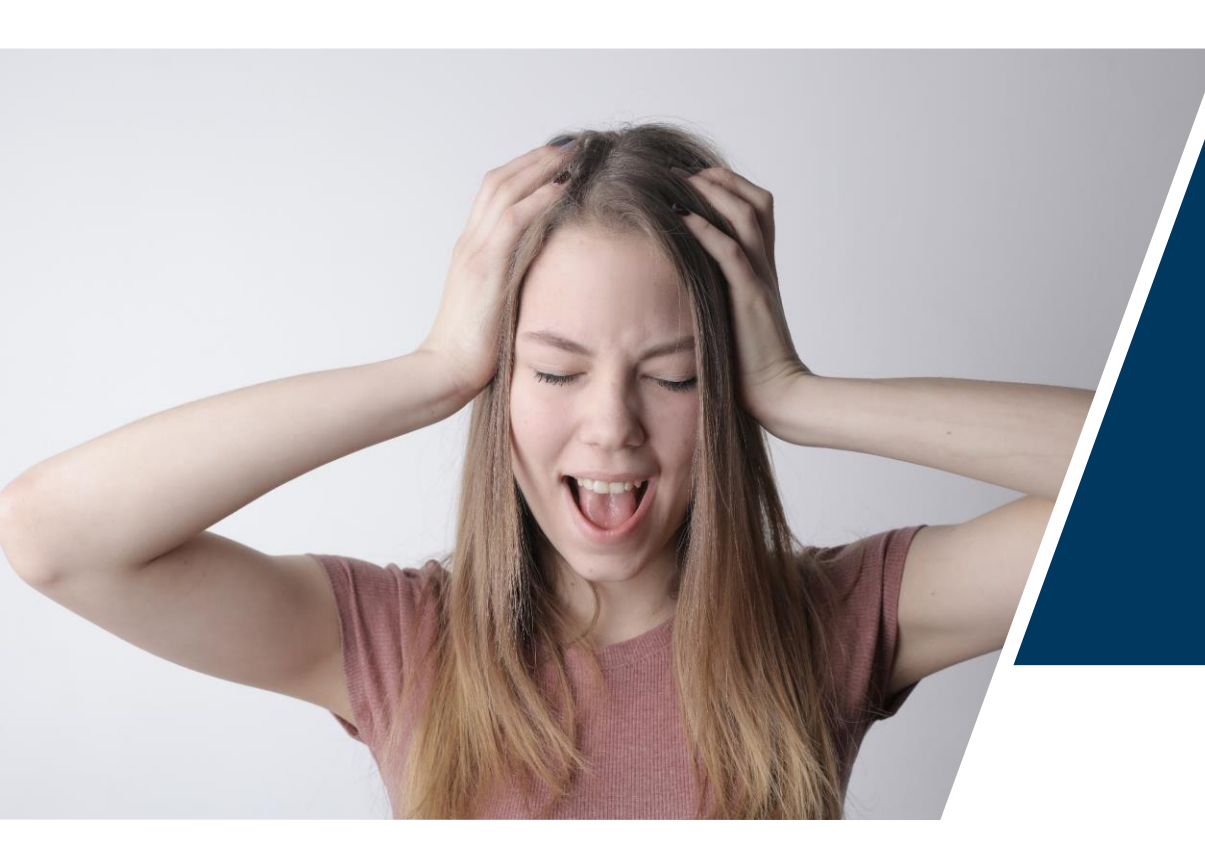

- **Docents** (regarding the course)
- **Fellow students**
- **Study consultation** (for the organisation of your studies and questions, usually at every faculty) http://www.unisiegen.de/zsb/studierende/fachstudienberatung.html?m=e
- **Student Representatives (Fachschaften)** (students that invest in your field of study) https://www.asta.unisiegen.de/index.php/studis/fachschaften/

### **Where do I find help?**

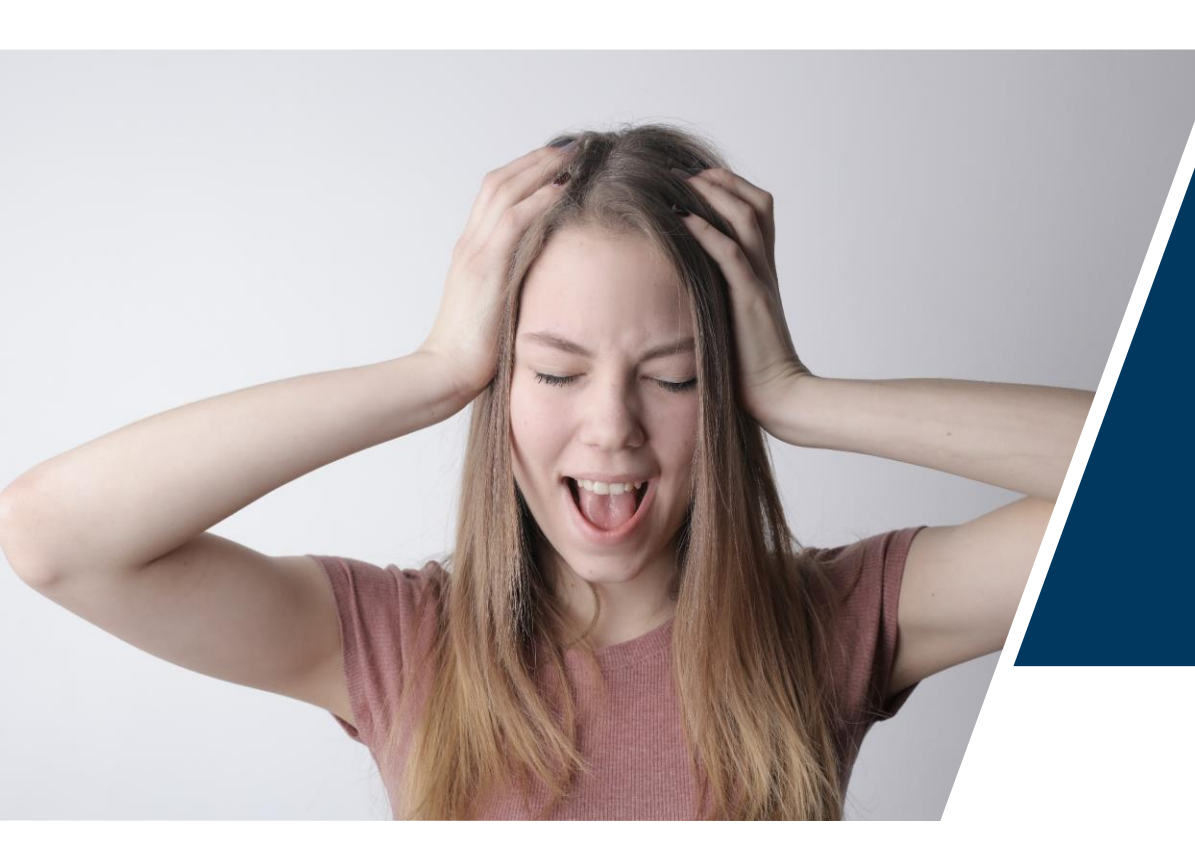

- **General Student Council (AStA)** (elected student representatives at Uni Siegen) https://www.asta.uni-siegen.de/
- **Department International Student Affairs (ISA)** http://www.uni-siegen.de/isa/ansprechpartner/?lang=de
- **Department STARTING** https://www.uni-siegen.de/starting/
- **Psychological counselling** http://www.uni-siegen.de/zsb/psychologische/

**Please contact us if you have any questions or problems!**

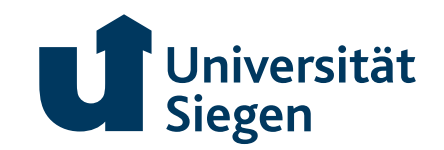

# **City tour**

**"Around the golden Crown" - a Discovery tour along more than 800 Years of spectacular Siegen history**

**Sunday, 7th April 2024 at 2.30 p.m.**

**Fee: 10, registration: hallo@visitsiegen.de** 

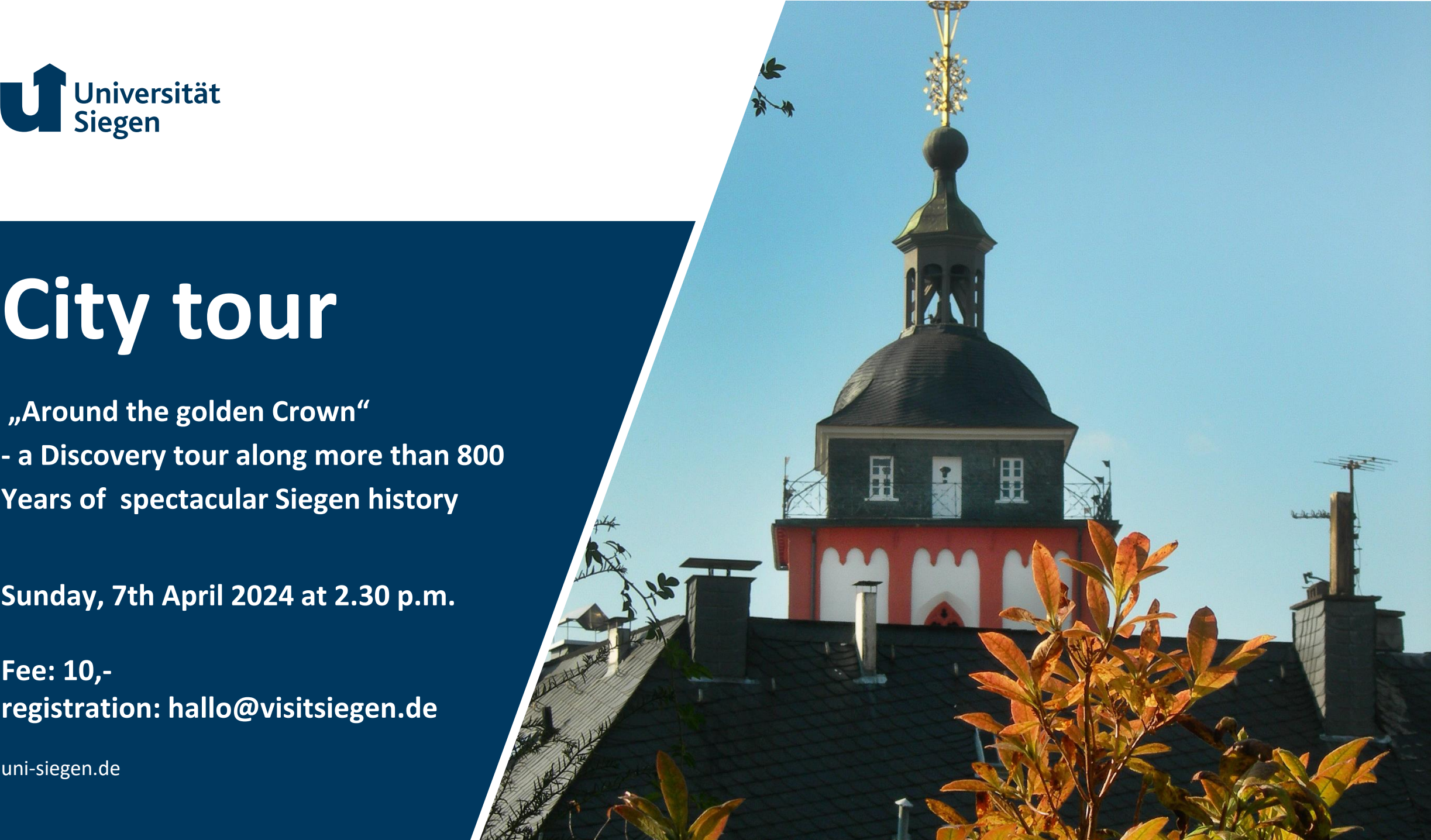

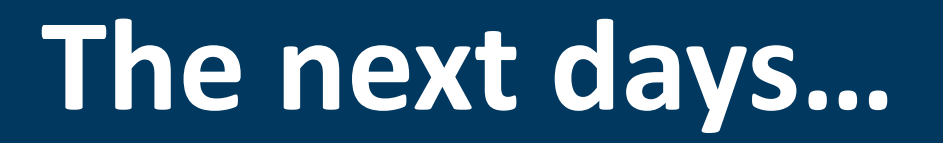

**GGE** 

# **Thursday 9.30 a.m. – around 4 p.m.**

 $\triangleright$  Living in Germany – Tips and Tricks

 $\triangleright$  Pizza (You are invited  $\odot$ )

➢2 pm Library Tour

Evening program: International Stammtisch at *Schabernack*, Kornmarkt 10 7 p.m.

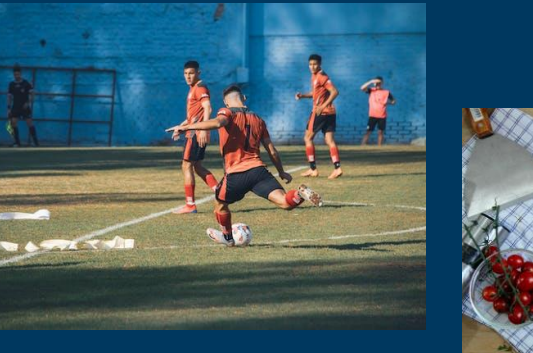

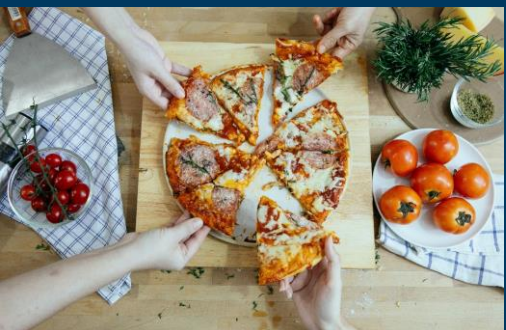

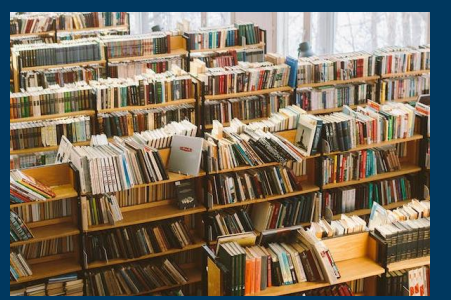

# **Friday 9.30 p.m. – around 4 p.m.**

### ➢**Intercultural Awareness**

#### ➢**Lunch**

➢**City Tour**

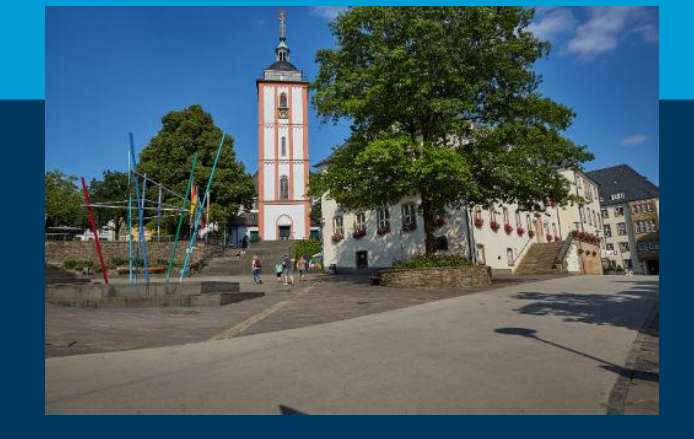

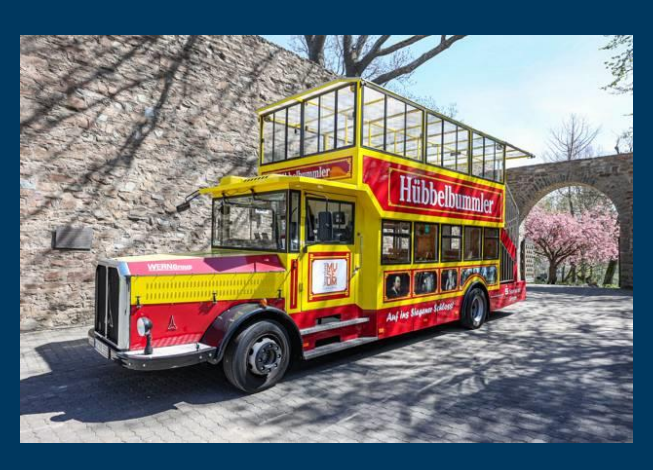

### ➢**Evening program: Pub Crawl with ESN**

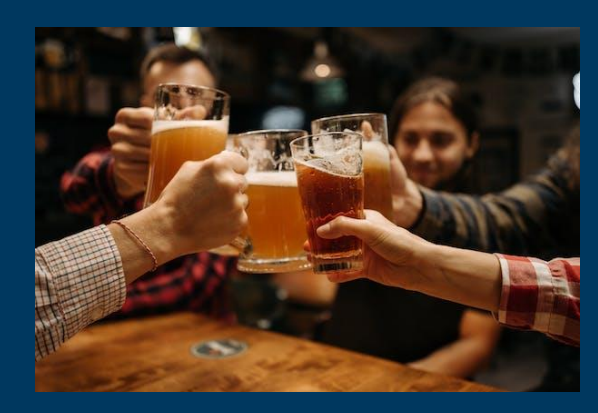

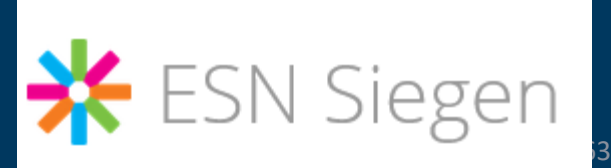

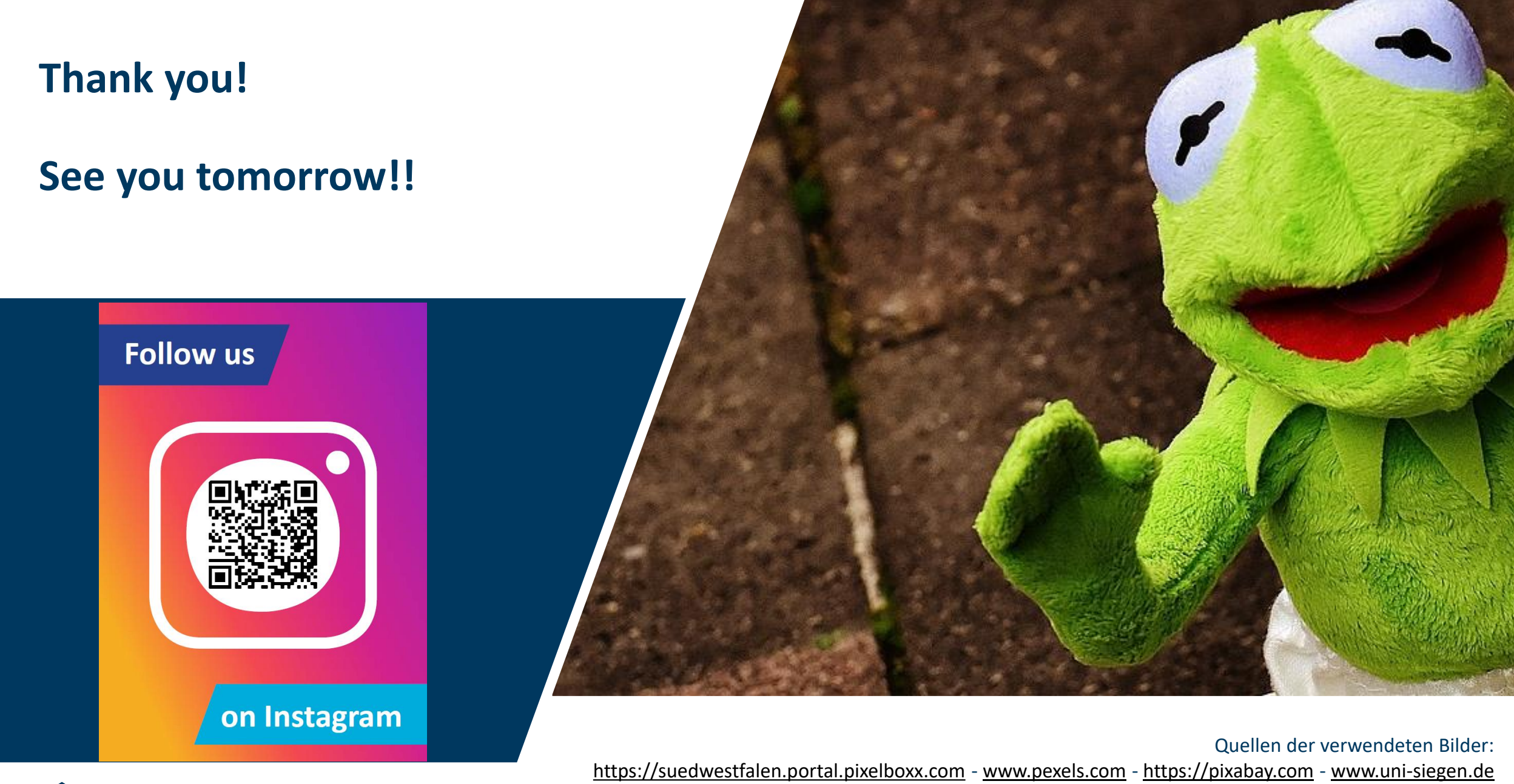